### МИНИСТЕРСТВО НАУКИ И ВЫСШЕГО ОБРАЗОВАНИЯ РОССИЙСКОЙ ФЕДЕРАЦИИ федеральное государственное бюджетное образовательное учреждение высшего образования «Тольяттинский государственный университет»

Институт математики, физики и информационных технологий

*(наименование института полностью)*

Кафедра Прикладная математика и информатика

(н*аименование*)

09.03.03 Прикладная информатика

*(код и наименование направления подготовки / специальности)*

Разработка социальных и экономических информационных систем

*(направленность (профиль) / специализация)*

# **ВЫПУСКНАЯ КВАЛИФИКАЦИОННАЯ РАБОТА (БАКАЛАВРСКАЯ РАБОТА)**

на тему «Разработка информационной системы контроля качества оказанных услуг»

Обучающийся Р.Е. Терентьев

(Инициалы Фамилия) (личная подпись)

Руководитель к.т.н., доцент, Д.Г. Токарев

(ученая степень (при наличии), ученое звание (при наличии), Инициалы Фамилия)

Тольятти 2023

#### **Аннотация**

Выпускная квалификационная работа 52 страницы, 20 рисунков, 12 таблиц, 21 источников литературы.

Клиент, отзыв, клиентоориентированность, информационная система

Темой выпускной квалификационной работы является разработка информационной системы контроля качества оказанных услуг в ООО «Навигатор», предназначенная для повышения эффективности предприятия.

ООО «Навигатор» предоставляет услуги по ремонту автомобилей любой марки вне зависимости от сложности предстоящего ремонта. До сих пор компания использует стандартный метод получения отзывов от клиента, путем предоставления возможности оставить отзыв на сайте компании после регистрации и оставлении контактных данных. Данный метод имеет недостаток в том, что многие не желают регистрироваться или заполнять контактные данные для обратной связи. Связи с чем теряется возможность устранить проблему или изменить мнение клиента сделав шаг навстречу и исправив все причины, способствующие появлению негативного отзыва, что влечет за собой потерю в виде постоянного клиента и негативного распространения информации о компании с помощью «сарафанного радио».

Поэтому тема настоящей работы является актуальной.

Цель работы – разработка информационной системы контроля качества оказанных услуг в ООО «Навигатор».

Задачи работы:

- исследовать предметную область и выполнить постановку задачи на разработку информационной системы контроля качества оказанных услуги;
- оценить экономическую эффективность;

2

- спроектировать информационную систему, разработать структуру базы данных;
- разработать информационную систему.

Выпускная квалификационная работа состоит из введения, трех глав, заключения и списка используемой литературы.

В данный момент работа находится на стадии внедрения – рассматривается вопрос о дальнейшем внедрении и использовании информационной системы для учета приема и анализа отзывов от клиентов

# **Оглавление**

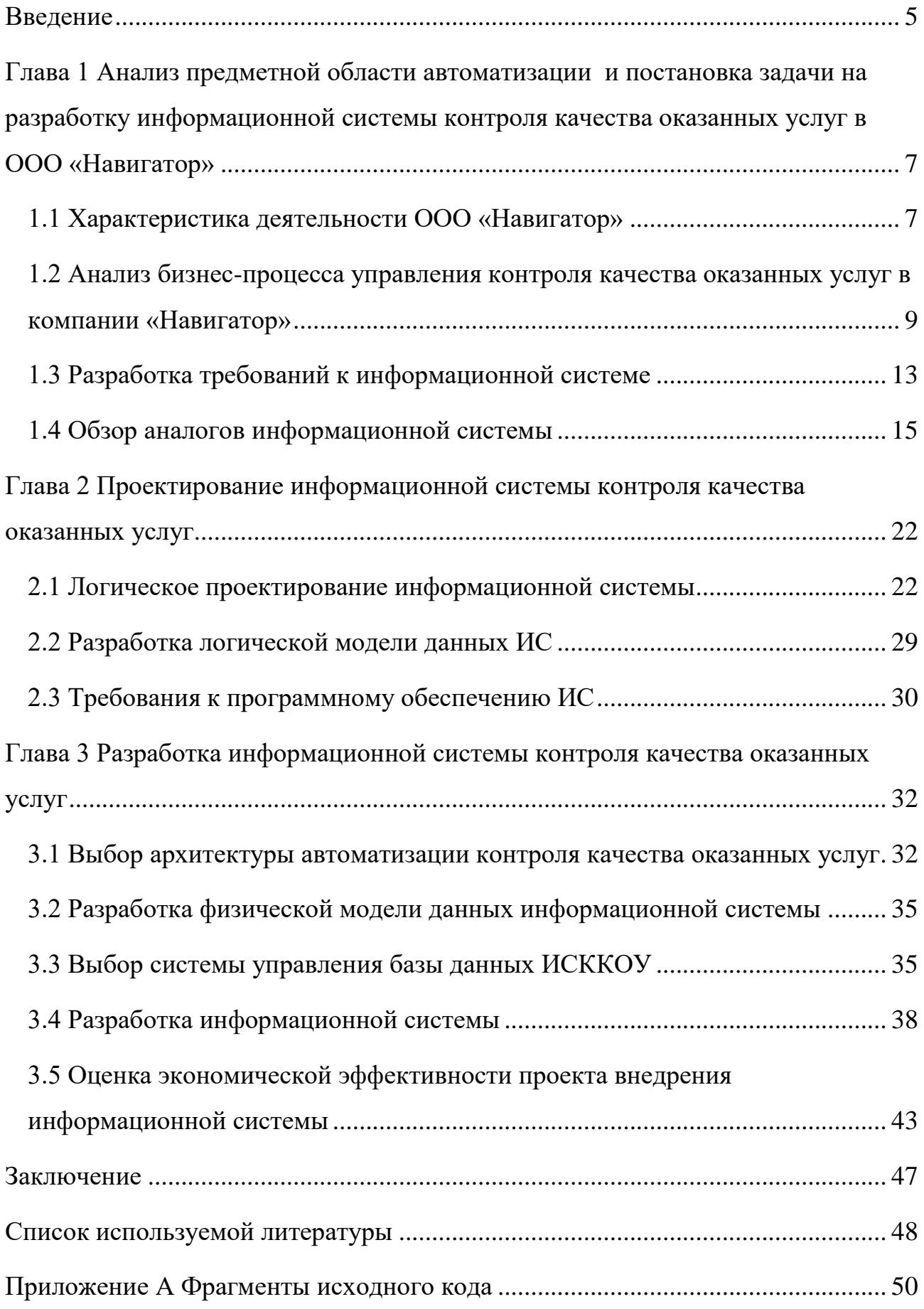

#### Ввеление

<span id="page-4-0"></span>Первоочередной целью абсолютно любого предприятия, которое занимается предоставлением услуг либо продажей товара, является ориентация на клиента. Каждая компания, которая смогла наладить работу с клиентами, создает себе гарантию успешного развития и формирования стабильного дохода, путем создания базы данных клиентов с положительным настроением в сторону Компания данной компании. преследующая цель повысить качество взаимодействия с клиентом, натыкается на такую стену преграды как: обработки необходимость огромных объемов данных, выполнение повторяющихся действий, минимизация риска человеческой ошибки и отсутствие возможности обратной связи с клиентом.

В таких случаях актуальность информационных систем является наивысшим приоритетом, так как они позволяют затраченное время на ввод данных значительно укоротить, осуществление хранения и обработки данных, предоставление анализа данных в удобном для чтения виде.

Для организации, которое осуществляет продажу и оказание услуг по ремонту автомобилей, является важным моментом разработка программного решения, которое позволит упростить процесс оставления отзыва клиента, сможет анализировать настроение отзыва клиента и сразу отправлять данные менеджеру компании для своевременного реагирования. При использовании данной информационной системы, качество и скорость работы с клиентами повысится, что благоприятно отобразится на репутации компании, что в свою очередь увеличит потенциальную базу постоянных клиентов.

Объектом исследования является процесс оставления отзыва клиентом и обработка оставленной оценки.

Предметом исследования является процесс контроля качества оказанных услуг.

Цель бакалаврской работы - разработка информационной системы контроля качества оказанных услуг (на примере ООО «Навигатор»).

5

Задачи работы:

- осуществить анализ предметной области;
- обосновать необходимость автоматизации;
- разработать функциональные модели;
- произвести постановку задачи на разработку проекта;
- выполнить логическое моделирования информационной системы;
- разработать информационную системы и провести её тестирование.

Выпускная квалификационная работа состоит из введения, трех глав, заключения и списка используемой литературы.

В данный момент работа находится на стадии внедрения – рассматривается вопрос о дальнейшем внедрении и использовании информационной системы для учета приема и анализа отзывов от клиентов.

<span id="page-6-0"></span>**Глава 1 Анализ предметной области автоматизации и постановка задачи на разработку информационной системы контроля качества оказанных услуг в ООО «Навигатор»**

#### <span id="page-6-1"></span>**1.1 Характеристика деятельности ООО «Навигатор»**

Количество автомобилистов на дорогах в стране ежегодно становится больше. Абсолютно каждый автомобиль нуждается в своевременном ремонте и обслуживании. Именно поэтому основная деятельность ООО «Навигатор» (далее «Навигатор») заключается в предоставлении возможности приобрести оригинальную продукцию по выгодным ценам. В ассортимент которого входят как запчасти для иномарок, так и запчасти для отечественных автомобилей.

Немаловажной деятельностью компании «Навигатор» является и предоставление услуги по ремонту автомобилей, станции технического обслуживания (далее СТО). При осуществлении клиентом покупок продукции в магазинах «Навигатор», клиенты часто задавали один и тот же вопрос. Есть ли в компании «Навигатор» автосервис и может ли клиент воспользоваться данной услугой и осуществить ремонт своего автомобиля в компании, в которой и приобрел продукцию. Именно поэтому было решено организовать продажу не только продукции в виде запчастей для автомобилей, но и услугу в виде установки запчастей, которые клиент приобрел в магазинах «Навигатор». Так и началась жизнь автосервисов «Навигатор» целью которой было предоставление качественных услуг, давая гарантию на продукцию, приобретенную клиентов в сети магазинах «Навигатор».

Довольно мало квалифицированных людей разбирающихся в данной сфере услуг. Механику в данной области необходимо знать все плюсы и минусы своей работы. Огромное количество тонкостей при ремонте автомобилей, ошибка механика может повлечь за собой ряд не стыковок, при последующем использовании автомобиля, когда автомобилист получит его из ремонта. Задачей руководителей СТО «Навигатор» является качество подготовки сотрудника.

7

Чтобы автосервис предлагал качественную, сертифицированную и проверенную услугу клиенту, а также нес полную юридическую ответственность, за некачественный ремонт автомобиля.

«Навигатор» — одна из крупнейших компаний Поволжья на рынке сбыта запасных частей более 26 лет. На сегодняшний день к услугам клиентов 17 розничных магазинов в гг. Самара, Тольятти, Сызрань, Димитровград, 5 автосервиса полного цикла, интернет-магазин с доставкой по всей России» [1].

Для визуального представления была составлена организационная структура компании «Навигатор», которая отображает иерархию и состав организации, а также функции, права и обязанности ее основных элементов.

Организационная структура компании «Навигатор» представлена на рисунке 1.

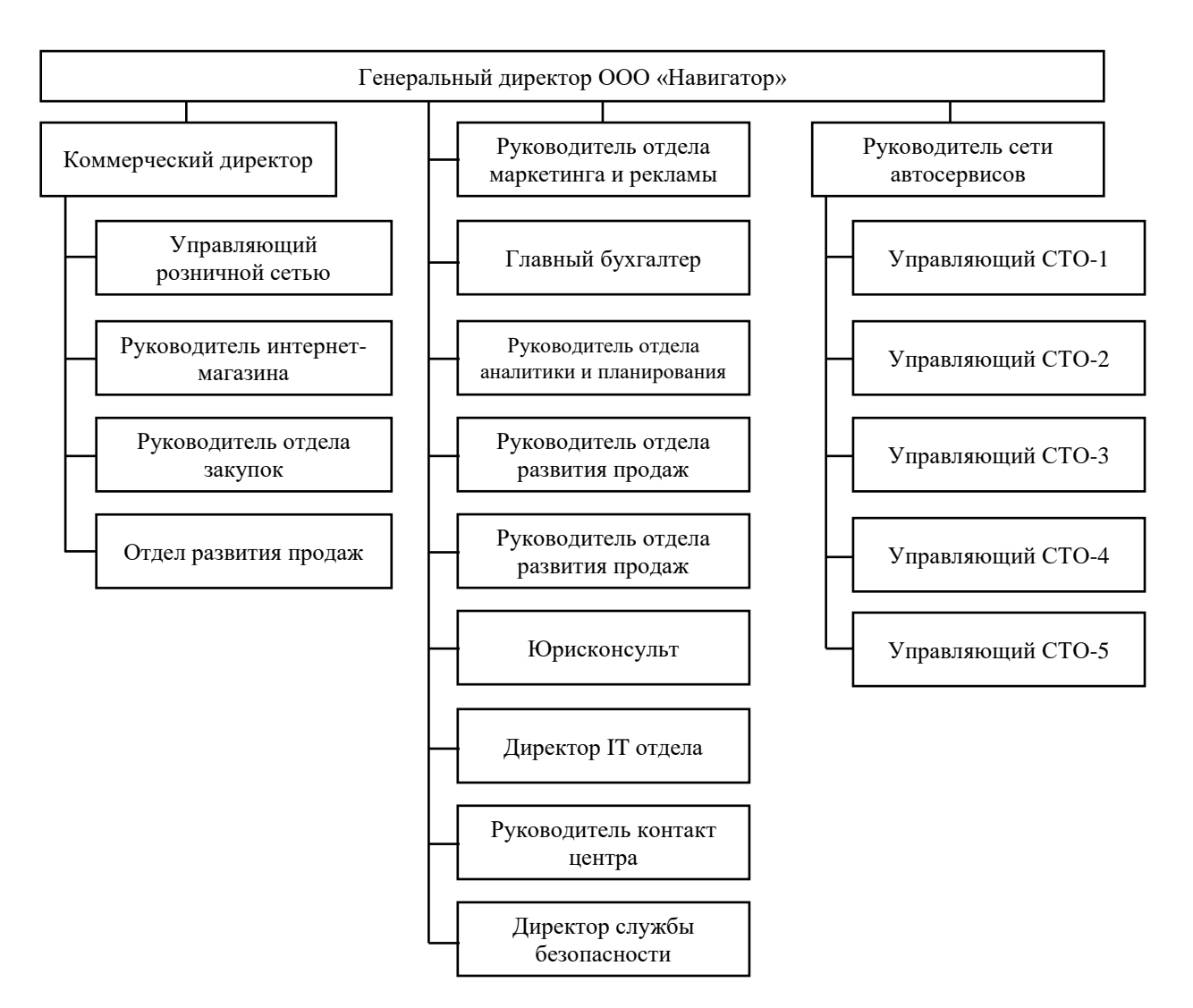

Рисунок 1 – Организационная структура компании «Навигатор»

# <span id="page-8-0"></span>**1.2 Анализ бизнес-процесса управления контроля качества оказанных услуг в компании «Навигатор»**

Анализ и разработка модели бизнес-процесса необходима для отражения всех действий в конкретном процессе, в данном случае контроля качества услуг.

Для построения диаграмм бизнес-процессов была выбрана система условных обозначений и их описания BPMN (англ. Business Process Model and Notation), выбрана данная система за то, что нотация описывает процессы понятным языком для всех участников проекта, что делает диаграммы BPMN понятны как внутри организаций, так и за их пределами.

«BPMN – это метод иллюстрации бизнес-процессов в виде диаграммы, аналогичной блок-схеме. В настоящее время его обслуживает Группа управления объектами (OMG). BPMN предоставляет стандартный, легкий для чтения способ определения и анализа государственных и частных бизнеспроцессов. BPMN имеет стандартную нотацию, понятную для управленческого персонала, аналитиков и разработчиков. Первоначальная цель BPMN заключалась в том, чтобы помочь преодолеть коммуникационные пробелы, которые часто существуют между различными отделами внутри организации.

Диаграмма в BPMN собирается из небольшого набора основных элементов, что позволяет техническим и нетехническим наблюдателям понять задействованные процессы.

Элементы подразделяются на три основные группы, называемые объектами потока, соединяющими объектами и дорожками» [2].

«В качестве средства моделирования используем онлайн-сервис BPMN.Studio.

Онлайн-сервис BPMN.Studio позволяет создавать процессы, привязывать их к организационной структуре предприятия и делиться ссылками на модели процессов с членами команды разработчиков» [3].

Диаграмма бизнес-процесса, представленная на рисунке 2, отображает процесс оказания услуги клиенту компании «Навиатор» и последующая оценка клиентом качества оказанных ему услуг.

10

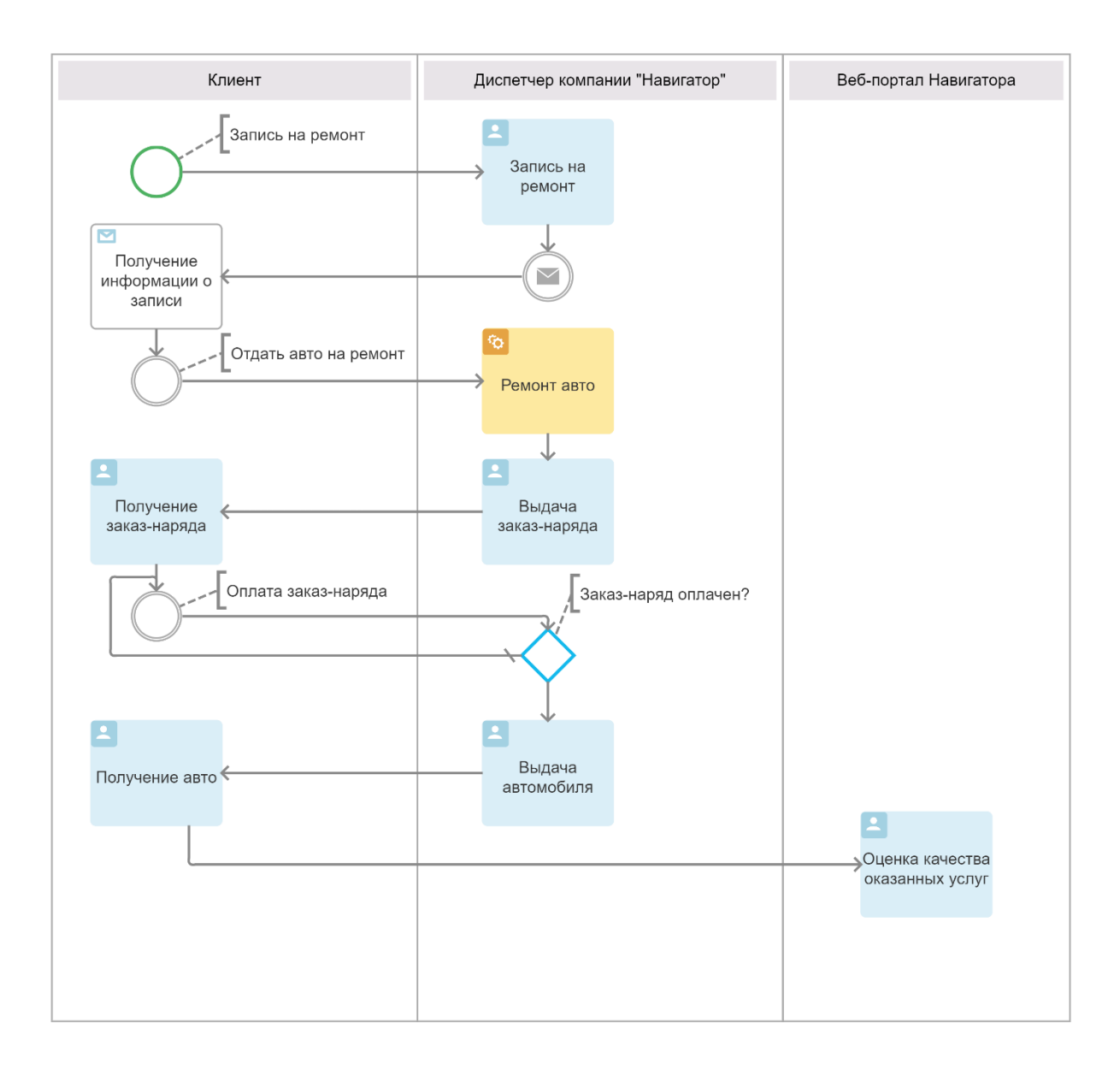

## Рисунок 2 – диаграмма бизнес-процесса оказания услуг клиенту и оценка клиентом оказанной услуги «КАК ЕСТЬ»

Анализ модели, представленной на рисунке 2, показывает, что в данном процессе отсутствует возможность оперативного контроля качества оказанных услуг клиенту. Клиент может оставить отзыв в различных социальных сетях, либо на электронных картах в отзывах о компании. Разместив отзыв на данных ресурсах, компания с большей вероятностью теряет возможность обратной связи с клиентом, а значит эффективность компании «Навигатор» снижается.

«Целью реинжиниринга является повышение эффективности оперативного контроля качества оказанных услуг в компании «Навигатор».

Для достижения поставленной цели предложено внедрить в существующий бизнес-процесс информационную систему (далее ИС) контроля качества оказанных услуг.

Таким образом, диаграмма бизнес-процесса предоставления услуг клиентам компании «Навигатор» «КАК ДОЛЖНО БЫТЬ» примет вид, представленный на рисунке 3» [4].

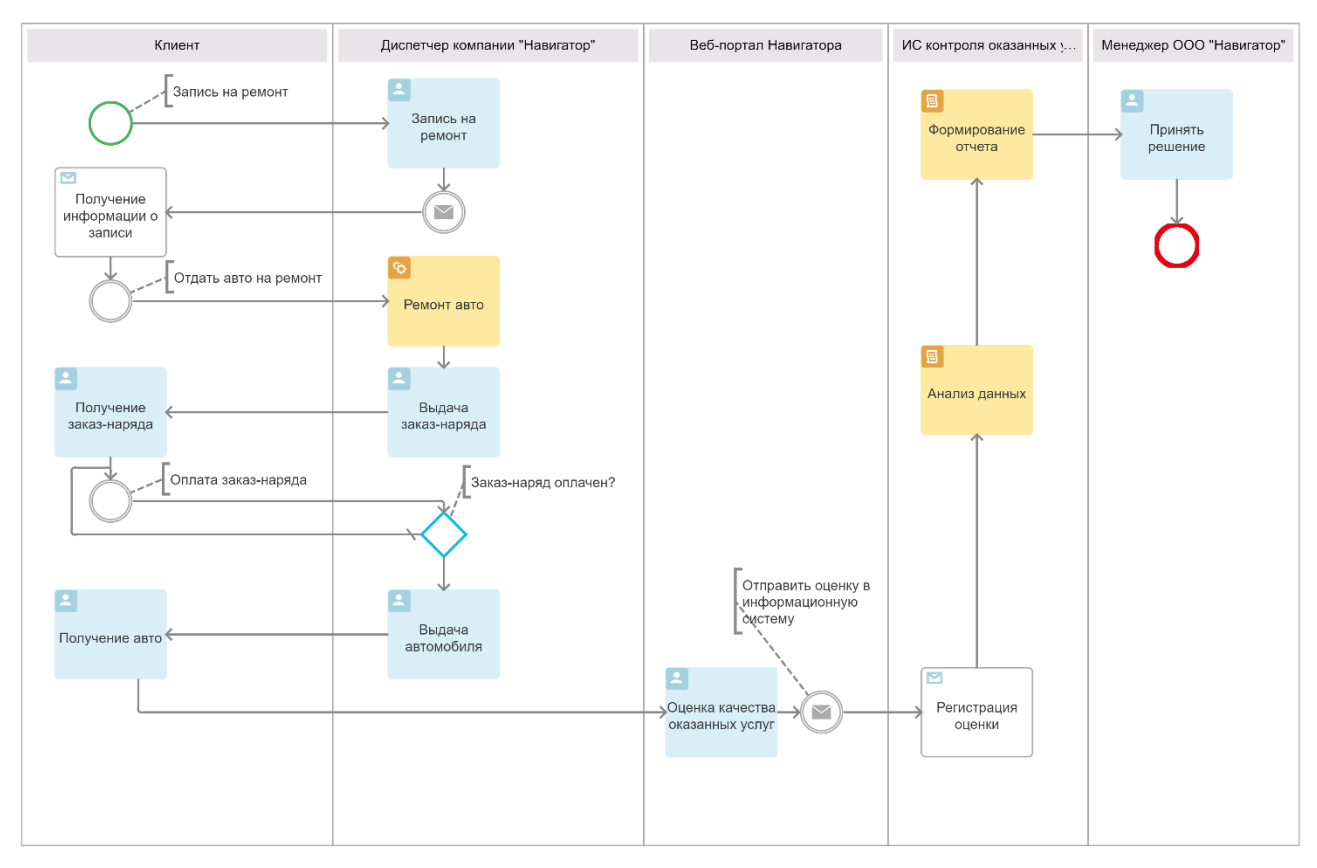

## Рисунок 3 – диаграмма бизнес-процесса оказания услуг клиенту и оценки клиентом оказанной услуги «КАК ДОЛЖНО БЫТЬ»

Новый бизнес-процесс контроля качества оказанных услуг клиенту построен следующим образом:

- клиент записывается на ремонт автомобиля;
- клиенту указывается свободное время для записи на ремонт;
- клиент передает автомобиль на ремонт в сервисный центр компании «Навигатор»;
- по окончанию ремонта, клиенту выдается заказ-наряд, для дальнейшей оплаты за оказанные услуги;
- клиент оплачивает оказанные услуги по заказ-наряду;
- если статус заказ-наряда «Оплачено», клиенту выдается автомобиль;
- клиент оценивает качество оказанных ему услуг;
- веб-приложение отправляет отзыв в информационную систему;
- информационная система сохраняет отзыв в базе данных;
- информационная система обрабатывает отзыв на тональность;
- формирование отчета с помощью информационной системы;
- принятие решения на основе сформированного отчета.

Благодаря построенному новому бизнес-процессу, описанная выше модель дает понять, весь процесс контроля качества оказанных услуг происходит с помощью информационной системы, а менеджер в конце принимает управленческое решение на основании сформированного отчета.

#### <span id="page-12-0"></span>**1.3 Разработка требований к информационной системе**

«Простой подход к выяснению потребностей компании заключается в использовании модели FURPS.

Модель FURPS предоставляет компании-заказчику обзор своих потребностей и ожиданий качества в отношении функциональности, удобства использования, надежности, производительности и поддержки. Знак «+» использован для предоставления важных атрибутов продукта или организации.

Модель FURPS+ может использоваться как на программном, так и на аппаратном уровне.

Функциональное требование – это способность системы или программного обеспечения выполнять определенную задачу и то, ка кона работает при выполнении определенной задачи.

13

Нефункциональные требования – это требования, которые определяют категории, которые могут использоваться для оценки работы системы, а не её поведения» [5].

Учитывая особенности методологии FURPS+, в таблице 1 были описаны необходимые условия при создании информационной системы.

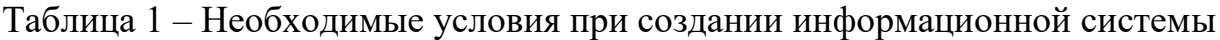

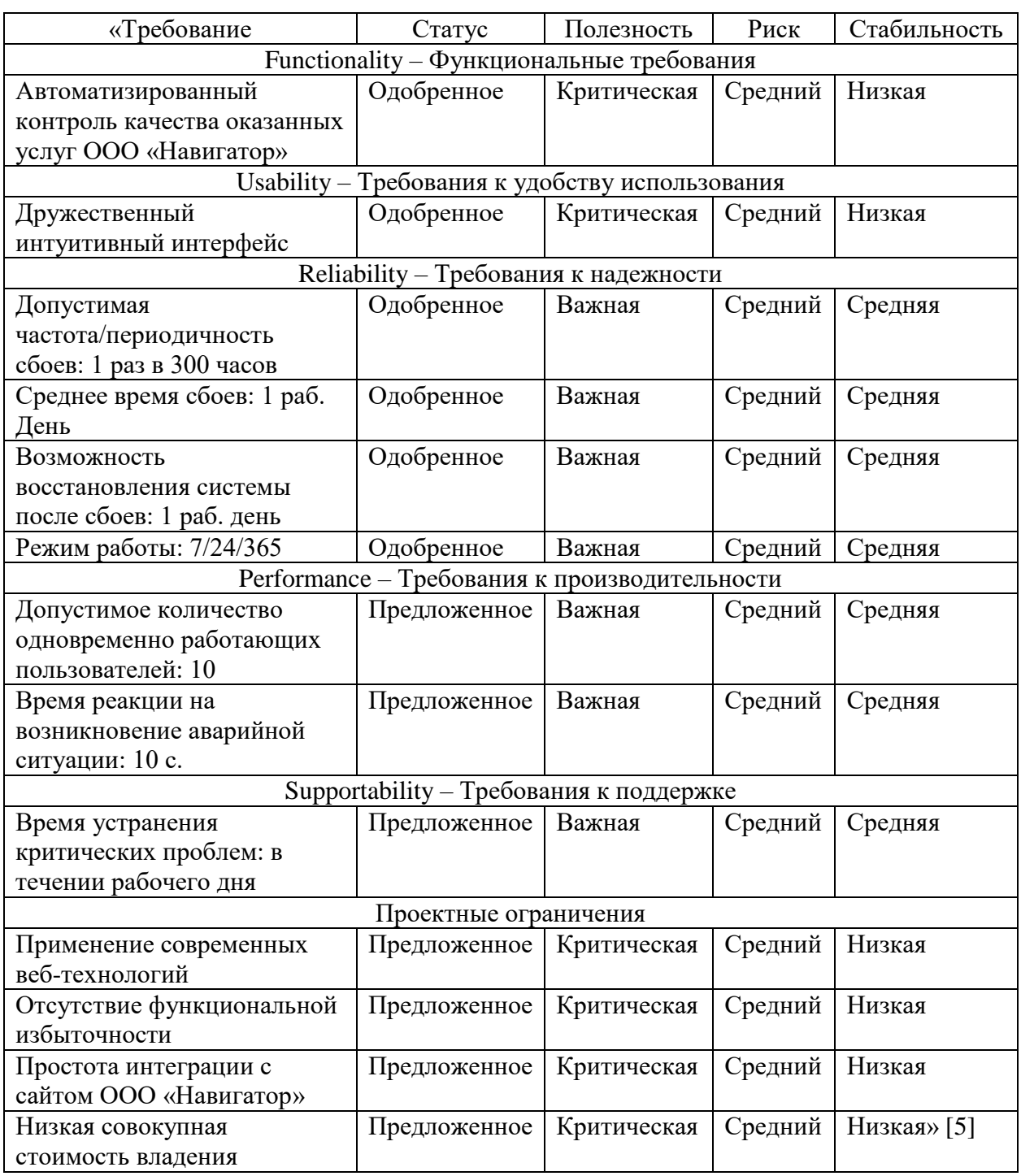

Представленный перечень требований к ИС в таблице 1, служит главным элементом при планировании и создании ИС.

#### <span id="page-14-0"></span>**1.4 Обзор аналогов информационной системы**

Чтобы убедиться в уместности составленного списка требований к ИС контроля качества оказанных услуг, необходимо исследовать рынок на предмет существующих ИС и составить анализ их особенностей.

#### **1.4.1 Инструмент анализа рейтинга с ответами на отзывы «Поинтер»**

«Поинтер» — это сервис для управления информацией о компании в геосервисах, сбора и обработки отзывов с онлайн-карт и сайтов-отзовиков, продвижения на онлайн-картах.

«Поинтер» берет часть рутинной работы на себя, освобождая время и ресурсы маркетологов, сотрудников клиентской поддержки и отдела информационных технологий» [6].

На рисунке 4 представлена страница с примером обработки отзывов и оценки её по пятибалльной шкале на сайте «Поинтер».

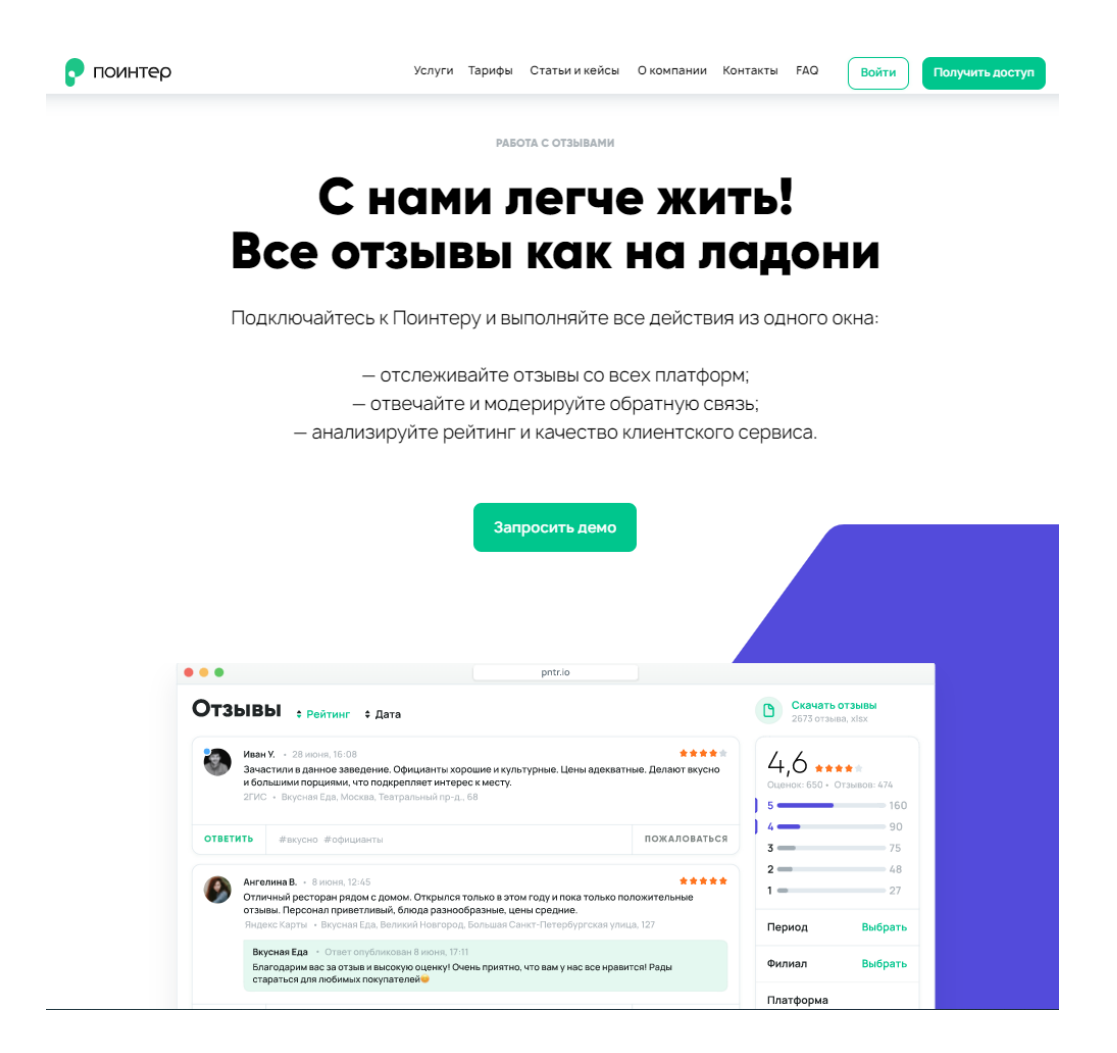

Рисунок 4 – страница с примером обработки отзывов и оценки её по пятибалльной шкале на сайте «Поинтер»

Функциональные возможности «Поинтер»:

- сбор отзывов с 50+ сайтов;
- единая лента отзывов;
- возможность отвечать на все сообщения из соцсетей и геосервисов;
- отслеживание динамики по рейтингу;
- анализ содержания отзывов;
- настройка шаблонов для автоответов;
- сбор отзывов из магазинов приложений.

«Поинтер» представляет собой интернет-портал, обеспечивающий сбор и анализ отзывов со всех платформ, где был оставлен отзыв.

# **1.4.2 Инструмент сравнительного анализа с обработкой отзывов «Bazaarvoice»**

«Bazaarvoice» — это полнофункциональный инструмент, позволяющий вам выполнять множество действий, таких как сбор оценок и отзывов от ваших клиентов, предоставление возможности покупателям задавать вопросы, а продавцам — отвечать на них, получение актуальных сведений и сравнительной аналитики по конкурентам, проведение сентимент-анализа и так далее» [7].

На рисунке 5 представлен пример обработки клиентских отзывов от сервиса «Bazaarvoice».

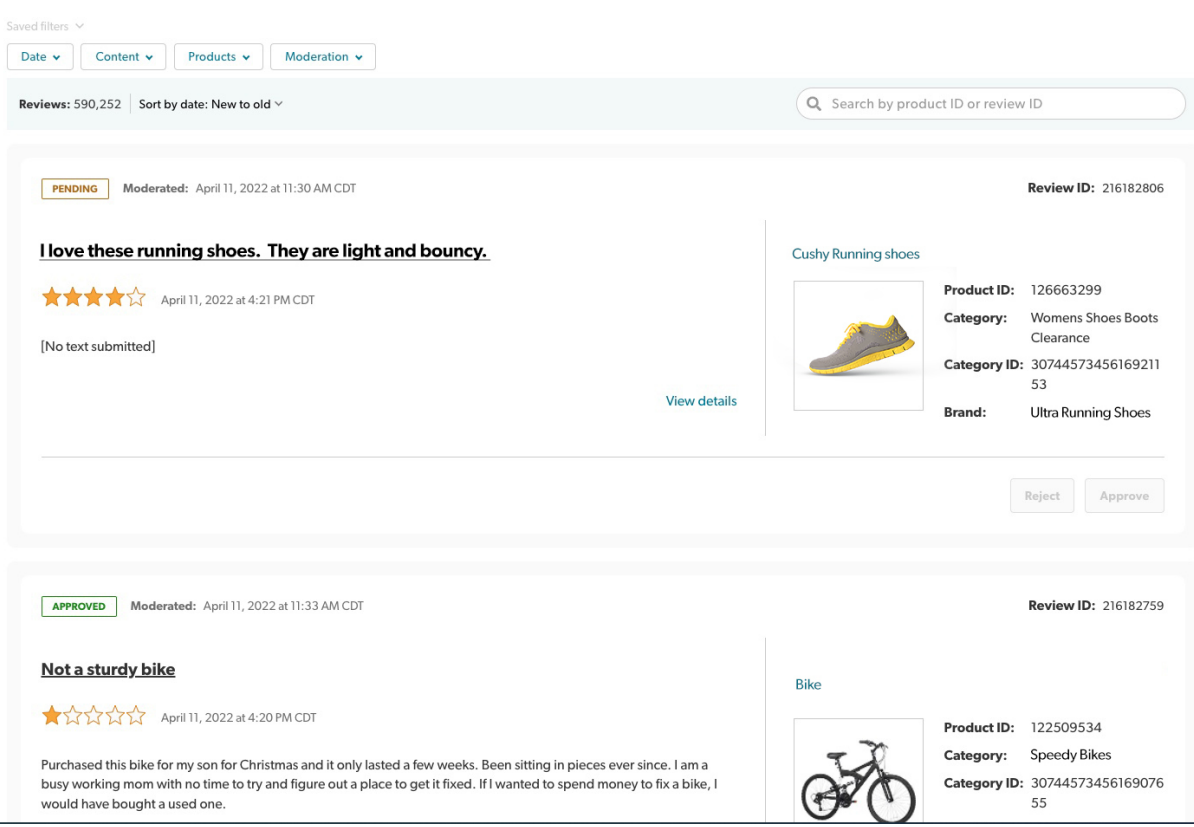

## Рисунок 5 – пример обработки клиентских отзывов от сервиса «Bazaarvoice»

«Функциональные возможности «Bazaarvoice»:

- возможность дополнять страницы с описанием товаров имеющимися отзывами;
- отзывы от сообщества инфлюенсеров;
- сбор уникальных оценок и другого созданного пользователями контента;
- автоматическая отправка сообщений электронной почты;
- полезная аналитическая информация;
- единый портал для отслеживания и управления всеми вопросами и отзывами;
- отслеживание эффективности;
- сведения о конкурентах;
- сравнения по категориям;
- базовые показатели эффективности» [7].

### **1.4.3 Система контроля качества услуг со сбором отзывов «Feefo»**

Система «Feefo» представляет собой инструмент работы с клиентскими отзывами, позволяющий рассылать клиентам сообщения электронной почты с приглашениями оставить отзыв. Имеется возможность настроить размещение этих отзывов на сайте компании с возможностью отображения в форме текста, в процентном выражении или в формате рейтинга в виде звездочек.

В этой программе вы также можете создавать опросы, рассчитывать NPS, получать подробную информацию, подключаться к различным инструментам и т.п.

На рисунке 6 представлен пример обработки отзывов от клиентов на сайте «Feefo».

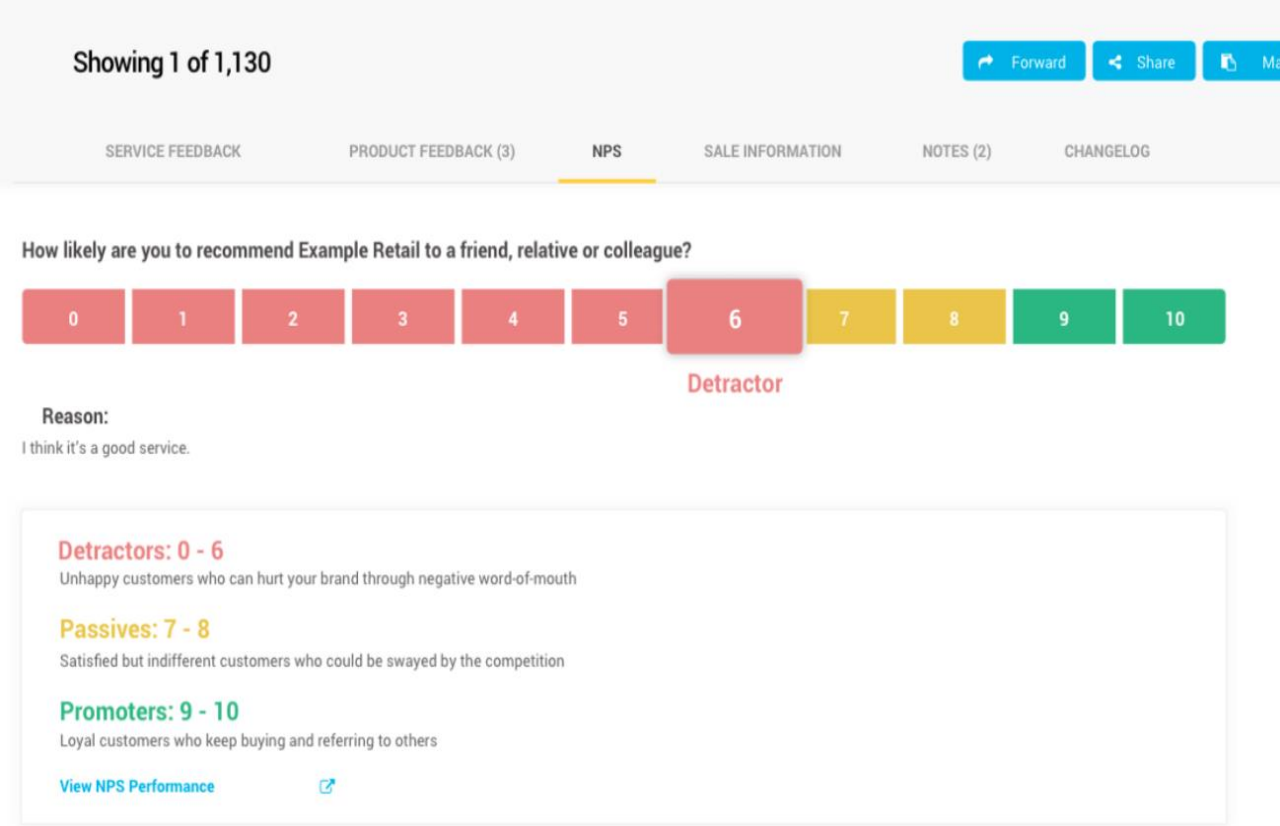

Рисунок 6 – Пример обработки отзывов от клиентов на сайте «Feefo»

Функциональные возможности «Feefo»:

- отзывы по товарам и услугам;
- изменение запросов на предоставление отзыва;
- фото и видео-обзоры;
- формирование понятных отчетов;
- возможность настраивать отчеты;
- современные инструменты аналитики на основе ИИ.

«Для выбора ИТ-решения для применения в качестве ИС контроля качества оказанных услуг в компании «Навигатор» используем таблицу 2.

Таблица 2 – Сравнительный анализ аналогов ИС контроля качества оказанных услуг в компании «Навигатор»

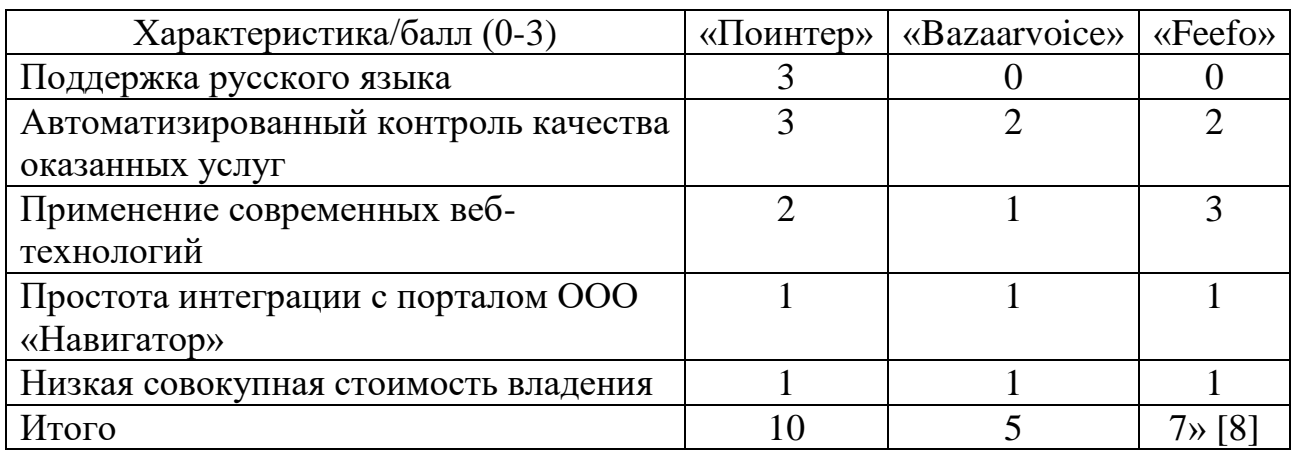

На основе сравнительного анализа, представленного выше, можно точно определить, что лучшей функциональностью обладает «Поинтер».

Однако ежемесячная стоимость за предоставление таких функциональных возможностей слишком велика. Также стоит отметить, что возможность интеграции с уже существующим сайтом компании «Навигатор» будет крайне тяжела ввиду того, что «Поинтер» организует сбор и аналитику отзывов на своем интернет ресурсе, а не на сайте заказчика.

Именно поэтому решение о необходимости разработать информационную систему контроля качества оказанных услуг в компании «Навигатор» является целесообразным и намного выгоднее в материальном плане.

#### Выводы по главе 1

В процессе написания данной главы, была дана характеристика деятельности компании «Навигатор». Осуществлен анализ существующего бизнес-процесса, который позволяет сделать следующие выводы:

 в уже существующем бизнес-процессе отсутствует возможность оперативного контроля качества оказанных услуг клиенту. Клиент может оставить отзыв в различных социальных сетях, либо на электронных картах в отзывах о компании. Разместив отзыв на данных ресурсах, компания с большей вероятностью теряет возможность обратной связи с клиентом, а значит эффективность компании «Навигатор» снижается;

- представлен перечень требований к ИС, который служит главным элементом при планировании и создании ИС;
- на основе сравнительного анализа точно определили, что лучшей функциональностью обладает «Поинтер», однако имеется ряд недостатков, которые не устраивает компанию «Навигатор». На основе этих недостатков, описанных в главе выше, представляется целесообразным разработка своей ИС контроля качества оказанных услуг для контроля качества оказанных услуг в компании «Навигатор».

Для этого необходимо обеспечить создание ИС контроля качества оказанных услуг в компании «Навигатор».

<span id="page-21-0"></span>**Глава 2 Проектирование информационной системы контроля качества оказанных услуг**

#### <span id="page-21-1"></span>**2.1 Логическое проектирование информационной системы**

# **2.1.1 Выбор технологии со средствами логического моделирования информационной системы**

Выбор технологии логического моделирования ИС пал на методологию разработки программного обеспечения RUP (Rational Unified Process).

«Методология RUP - процесс разработки программного обеспечения для объектно-ориентированных моделей. Она также известна как унифицированная модель процесса.

RUP снижает вероятность непредвиденных обстоятельств. затраты на разработку и предотвращение нерационального использования ресурсов.

RUP предлагает итеративный подход к проектированию и разработке ПО, основанный на спиральном жизненном цикле.

В качестве средства моделирования в RUP используется язык визуального моделирования UML» [9].

Требуется поддержка процессов и CASE-средств моделирования, для получения максимальной эффективности разработки визуального моделирования предоставляемых UML.

Среди популярных инструментов, которые поддерживают UML, в условиях работы с CASE-средствами моделирования, можно выделить следующие программы: IBM Rational Rose, Visual Paradigm, MS Visio.

Rational Rose – данный инструмент работает на платформах Windows и Unix, разработан компанией IBM для анализа и моделирования бизнеспроцессов.

Rational Rose представляет собой инструмент для анализа и проектирования с помощью языка UML и объектно-ориентированного подхода. Многие крупные компании вложили много сил в данный инструмент,

22

что позволило выйти данному инструменту в ряд с другими популярными инструментами.

Visual Paradigm - инструмент UML CASE, поддерживающий нотацию моделирования бизнес-процессов. Предоставляет возможность выбора для разработчиков, из обширного ассортимента инструментов UML, разработчики имеют возможность подобрать необходимый инструмент под конкретную задачу вне зависимости от сложности проекта.

Microsoft Visio отличается своей уникальностью на фоне с другими инструментами тем, что предоставляет возможность реализовывать огромное различных диаграмм, блок-схем, рабочих количество процессов  $\mathbf{M}$ организационных структур.

Каждый год компания Microsoft улучшает свой продукт, добавляя различные новые функции, которые улучшают и упрощают работу.

В таблице 3 представлено сравнение инструментов для работы с CASEсредствами визуального моделирования.

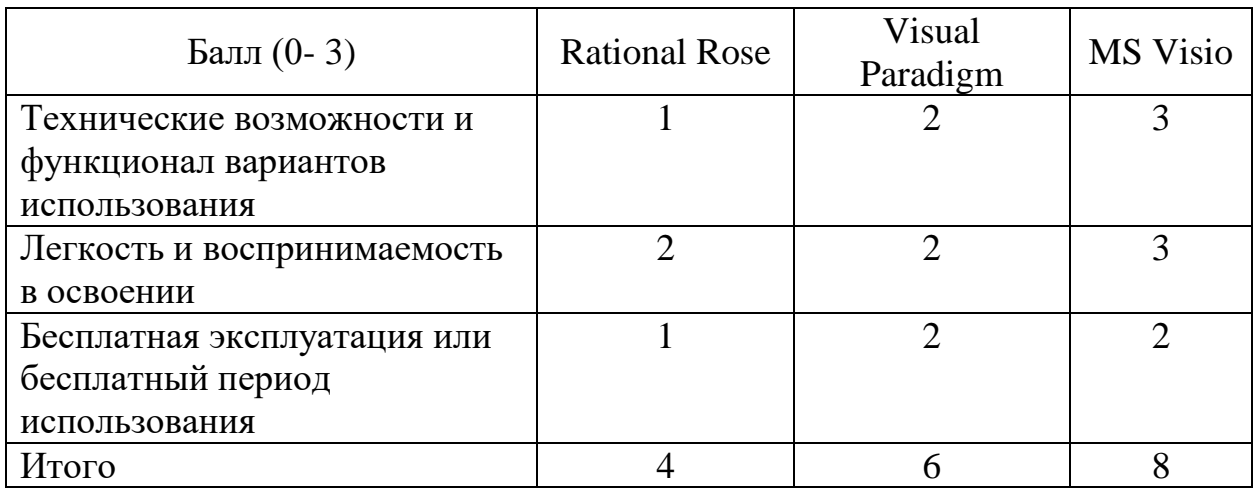

Таблица 3 - сравнение инструментов для работы с CASE-средствами визуального моделирования

Сравнительный анализ, представленный в таблице 3, дает понять, что Microsoft Visio имеет преимущество между другими программами, ввиду этого выбор инструмента в качестве средства моделирования падает именно на Microsoft Visio.

## 2.1.2 Разработка логической модели ИС

«Диаграммы вариантов использования применяются для выявления и анализа требований в качестве графического средства представления функциональных требований к системе» [10].

Диаграммы вариантов использования содержит следующие элементы:

- актор участник, обладающий поведением или ролью, например, человек, другая система, организация;
- действий - сценарий – определенная последовательность  $\overline{M}$ взаимодействий между субъектами и системой, также известная как экземпляр варианта использования;
- вариант использования набор связанных успешных и неудачных  $\overline{\phantom{0}}$ сценариев, описывающие акторов, использующих систему для достижения цели;
- связи между акторами и вариантами использования.

Для выявления акторов, необходимо сделать анализ диаграммы бизнеспроцесса оказания услуг клиенту и оценки клиентом оказанной услуги «КАК ДОЛЖНО БЫТЬ».

После осуществления анализа бизнес-процесса, можно выделить следующие акторы: Клиент, Менеджер, информационная система контроля качества оказанных услуг (далее - ИСККОУ).

Использование вариантов использования ИСККОУ в методологии RUP представлено в таблицах 4-8.

Таблица 4 – Описание прецедента: Оценка качества оказанных услуг

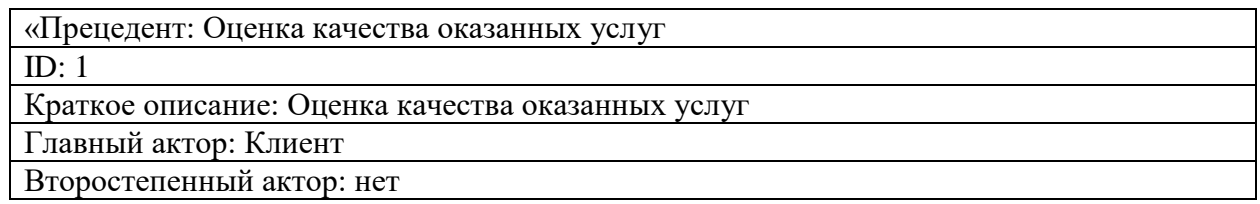

# Продолжение таблицы 4

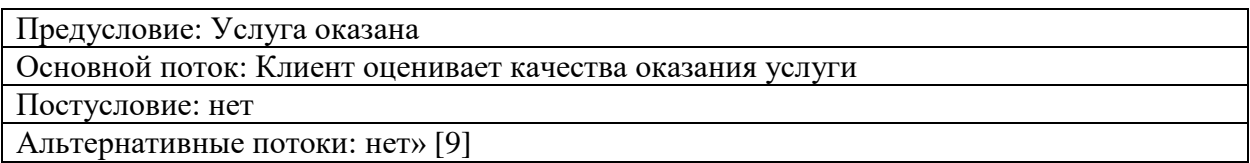

# Таблица 5 – Описание прецедента: Получение и регистрация оценки

«Прецедент: Получение и регистрация оценки

ID: 2

Краткое описание: Получение и регистрация оценки на сайте ИС

Главный актор: ИСККОУ

Второстепенный актор: нет

Предусловие: Клиент оценил услугу

Основной поток: ИС регистрирует полученную оценку

Постусловие: нет

Альтернативные потоки: нет» [9]

## Таблица 6 – Описание прецедента: Анализ данных и сохранение в БД

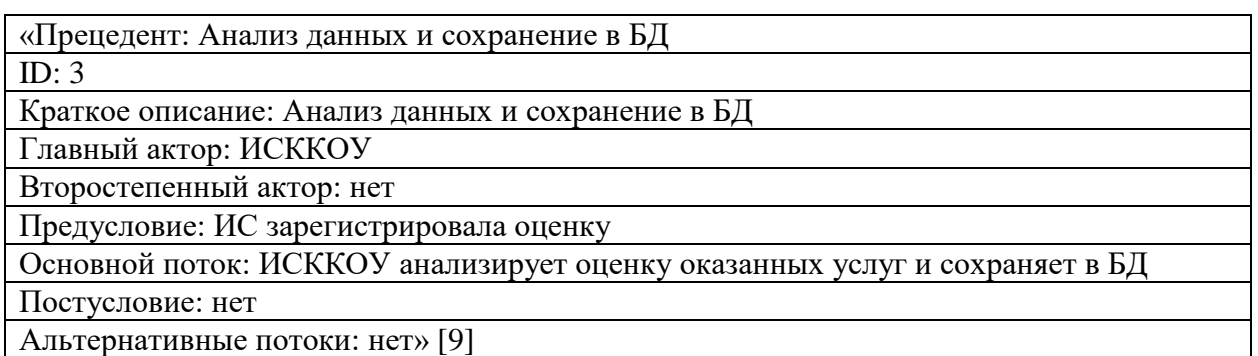

# Таблица 7 – Описание прецедента: Формирование отчета

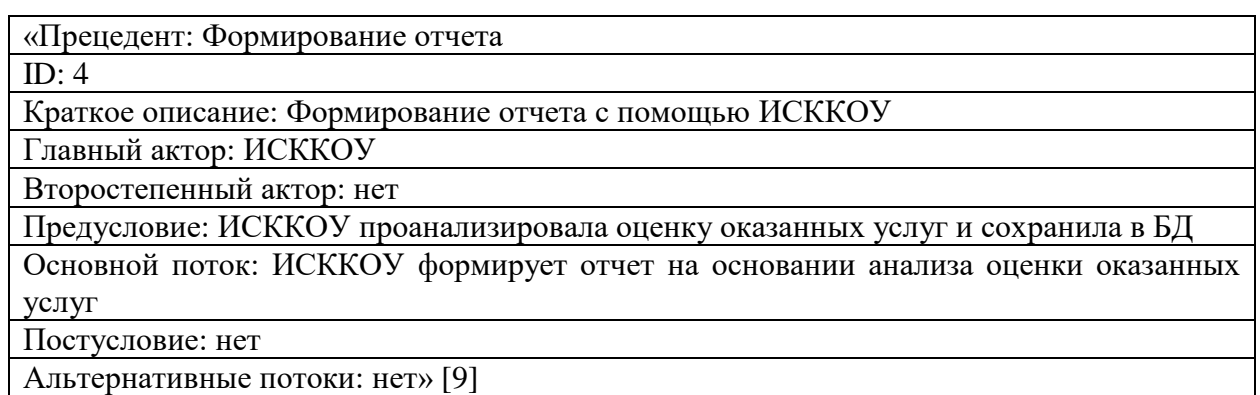

# Таблица 8– Описание прецедента: Принятие решения

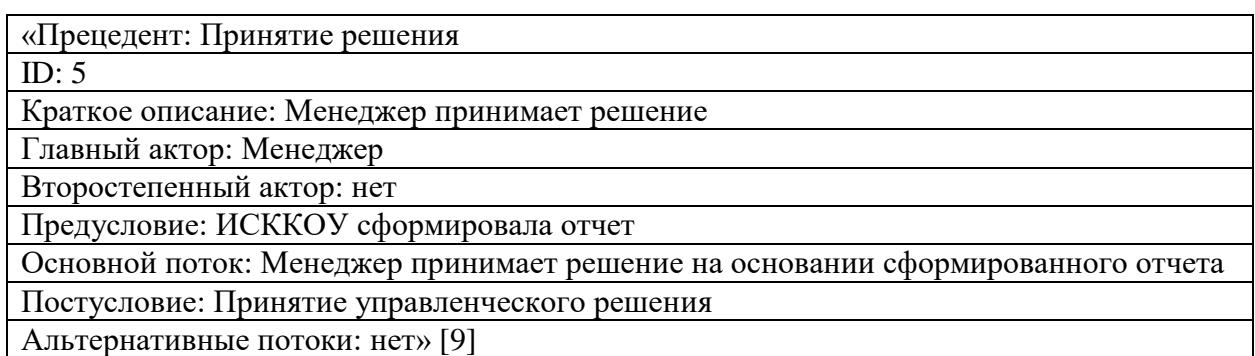

Диаграмма вариантов использования, построенная на основании осуществленного анализа бизнес-процесса, представлена на рисунке 7.

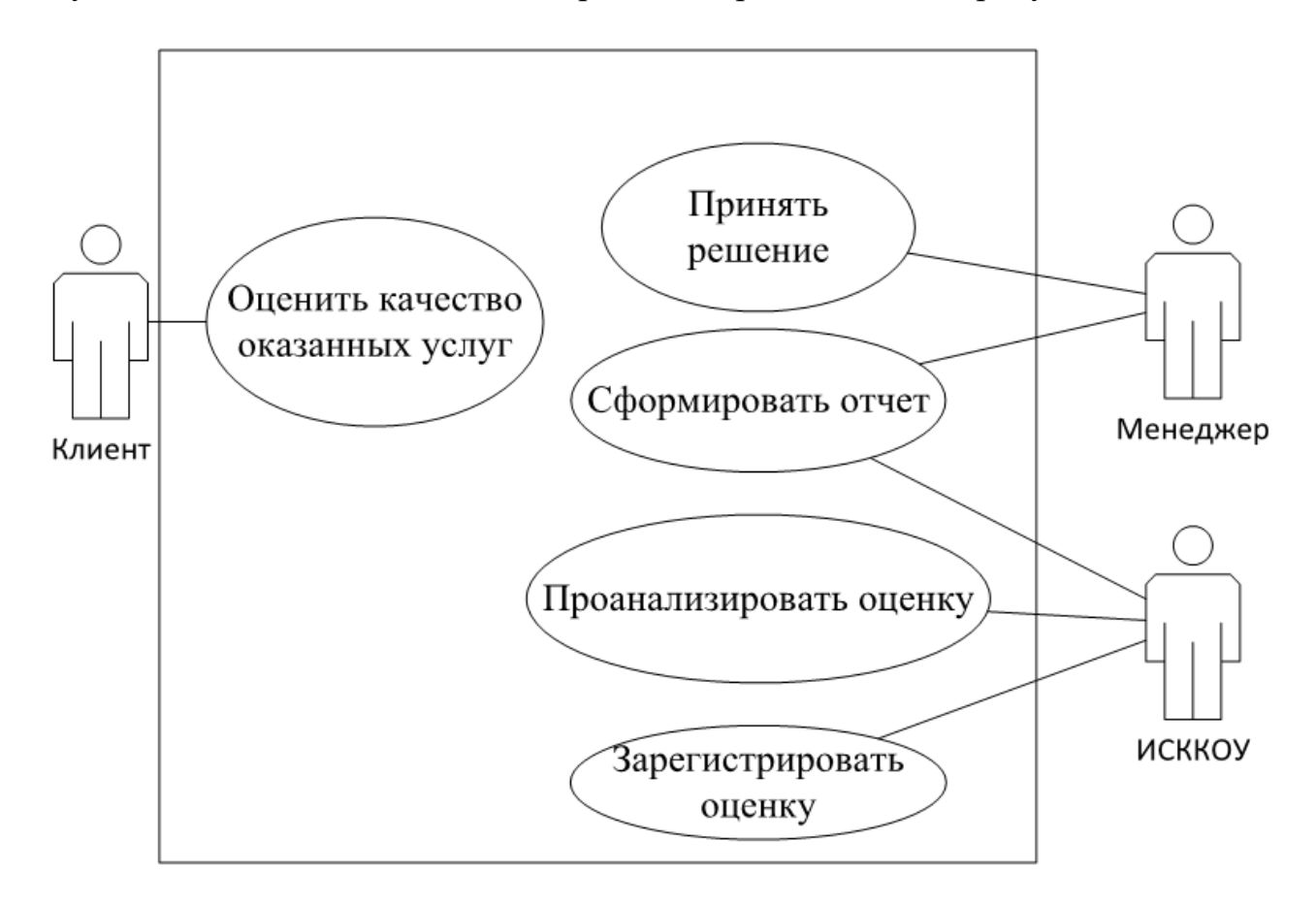

Рисунок 7 – Диаграмма вариантов использования

Диаграмма, изображенная на рисунке 7, отображает функциональный аспект разрабатываемой ИСККОУ.

## **2.1.3 Разработка диаграммы классов ИС**

«Диаграммы классов используются как на этапах анализа, так и на этапах проектирования. На этапе анализа создается концептуальный проект очень высокого уровня. В это время может быть создана диаграмма классов, в которой показаны только имена классов, или, возможно, могут быть добавлены некоторые фразы, подобные псевдокоду, для описания обязанностей класса» [11].

Для проектируемой системы, на рисунке 8, изображена диаграмма, отображающая основные классы-сущности и связи между ними

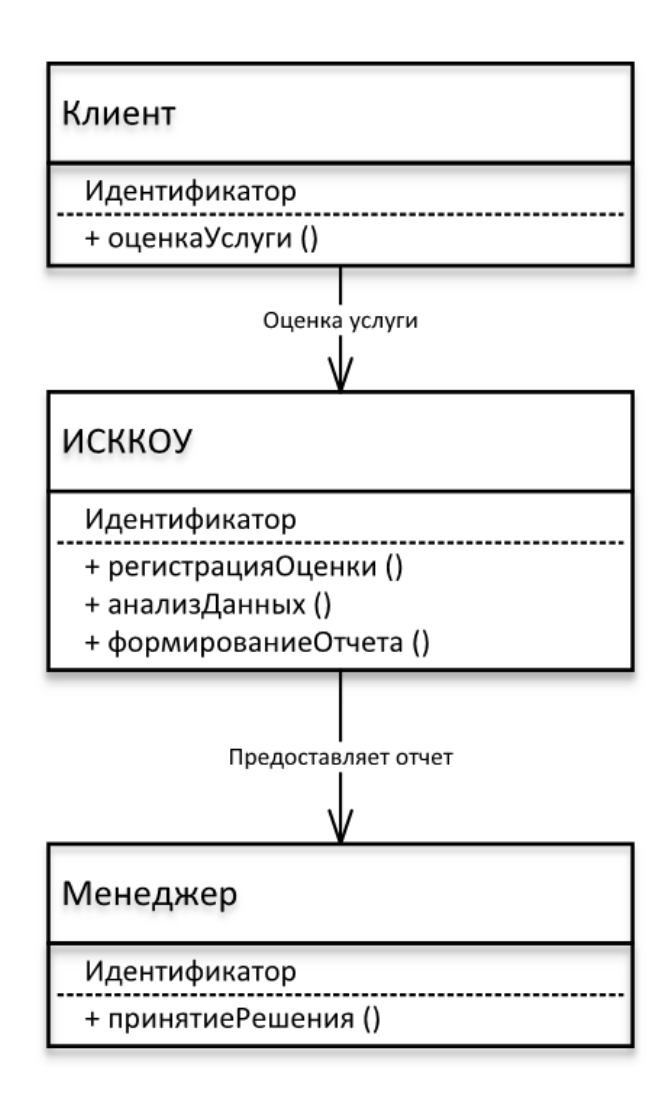

Рисунок 8 – Диаграмма классов ИС

Спецификация классов информационной системы контроля качества оказанных услуг представлена в таблице 9.

Таблица 9 – Спецификация классов ИС

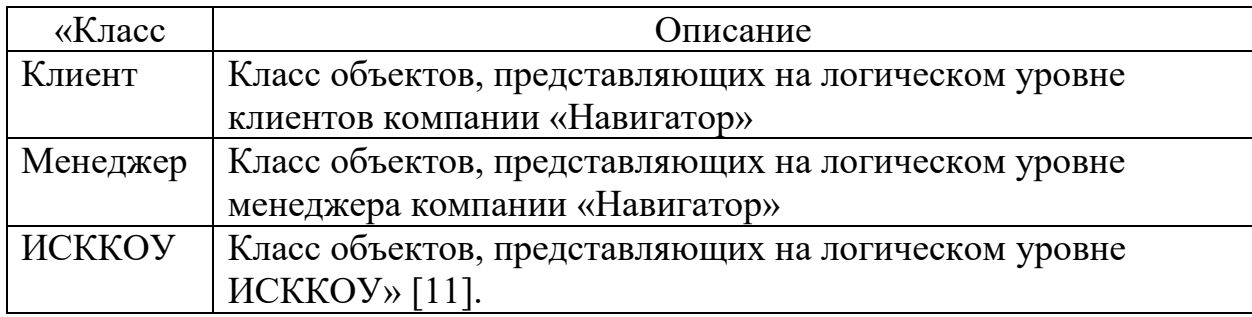

# **2.1.4 Разработка диаграммы последовательности сценария контроля качества оказанных услуг в компании «Навигатор»**

«Диаграммы последовательности используются на этапах анализа и проектирования. Диаграммы последовательности часто используются для отображения хронологически структурированного потока событий в прецеденте. При создании диаграммы последовательности идентифицируются объекты, участвующие в варианте использования.

Диаграммы последовательности отображают поведение системы, основанное на необходимых взаимодействиях между набором объектов с точки зрения сообщений, которыми они обмениваются для получения желаемого результата» [12].

Диаграмма последовательности контроля качества оказанных услуг в компании «Навигатор», представлена на рисунке 9.

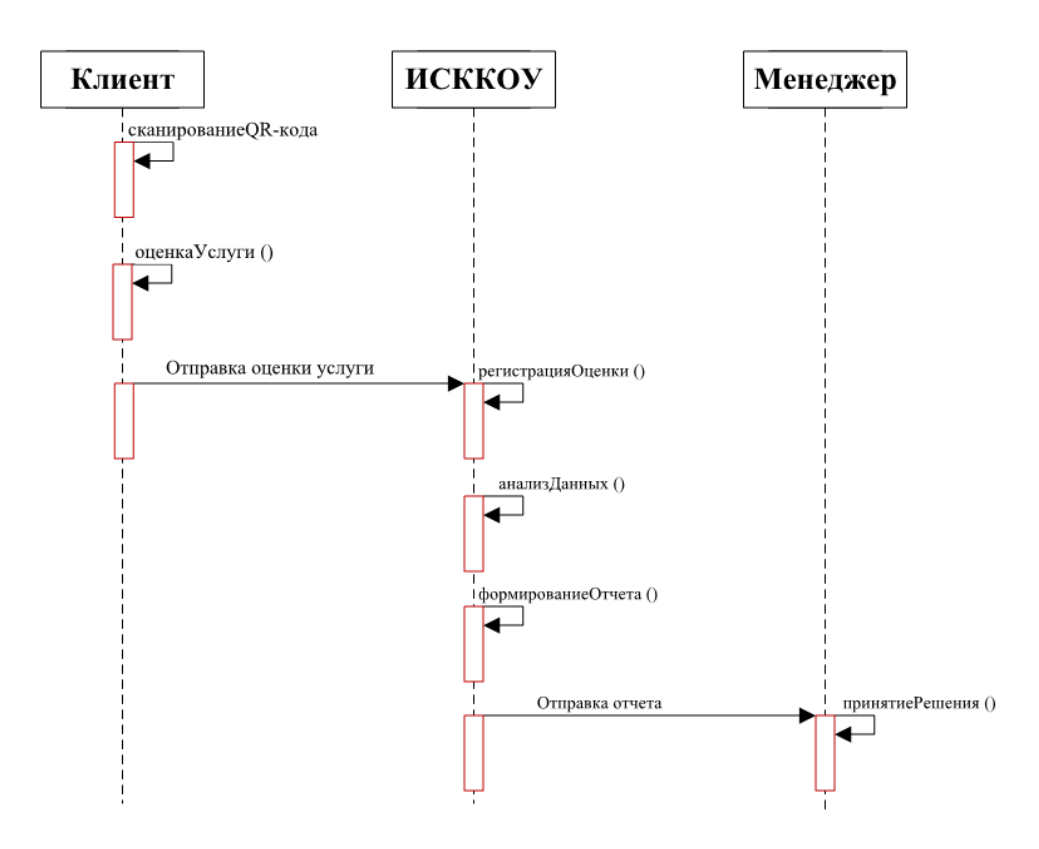

Рисунок 9 – Диаграмма последовательности контроля качества оказанных услуг в компании «Навигатор»

## <span id="page-28-0"></span>**2.2 Разработка логической модели данных ИС**

«Логическая модель данных — это модель, не относящаяся к конкретной СУБД, которая описывает объекты предметной области автоматизации и отношения между этими объектами.

Логическая модель содержит представления сущностей и атрибутов, отношений, уникальных идентификаторов, подтипов и супертипов, а также ограничений между отношениями» [13].

На рисунке 10 представлена логическая модель данных ИСККОУ

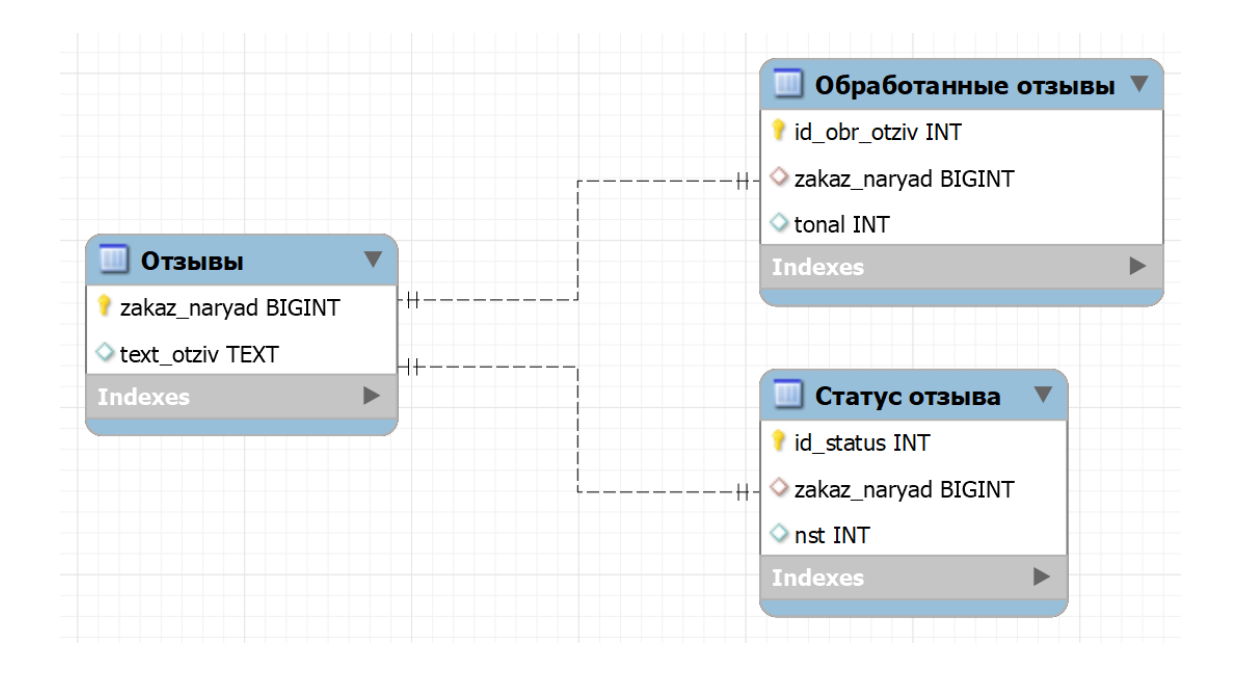

Рисунок 10 – Логическая модель данных ИСККОУ

Благодаря разбору диаграммы классов ИСККОУ были установлены такие сущности разрабатываемой системы как:

- Отзывы;
- Обработанные отзывы;
- Статус отзыва.

«Между сущностями установлены следующие связи:

- Отзывы Обработанные отзывы 1:1;
- Отзывы Статус отзыва 1:1» [13].

Логическая модель данных ИСККОУ, разработанная выше и представленная на рисунке 10, является базовым фундаментом для построения физической модели ИСККОУ.

### <span id="page-29-0"></span>**2.3 Требования к программному обеспечению ИС**

Для постоянной и бесперебойной работы ИСККОУ, были разработаны требования к программному и аппаратному обеспечению, которые представлены ниже:

Программное обеспечение сервера:

- ОС Windows, либо Linux;
- объектно-ориентированный язык программирования Python 3.9 и выше;
- объектно-ориентированный язык программирования PHP 7.4 и выше;
- СУБД MySQL 5.7 и выше;

Требования к серверу БД:

- два процессора Intel Xeon Gold, частота (МГц) 2.1 и выше;
- форм-фактор диска: 2.5;
- HDD для хранения данных: 1ТБ и выше;
- SSD для ОС: 150 Гб и выше;
- DDR4, c 16Гб оперативной памяти и выше;

Представленные выше требования необходимы для стабильной жизнедеятельности разрабатываемой информационной системы.

### Выводы по главе 2

Вторая глава направлена на проектирование информационной системы.

В данной главе была выбрана технология и средство логического моделирования с последующим проектированием логической модели ИС, которая является основой для будущего построения физической модели данных.

Построена диаграмма вариантов использования, диаграмма классов ИС и диаграмма последовательности в бизнес-процессе процессе контроля качества оказываемых услуг в компании «Навигатор».

Разработаны требования к программному и аппаратному обеспечению ИСККОУ.

<span id="page-31-0"></span>Глава 3 Разработка информационной системы контроля качества оказанных услуг

#### <span id="page-31-1"></span> $3.1$ Выбор архитектуры автоматизации контроля качества оказанных услуг

Большая часть успеха реализации информационной системы зависит от того, какая архитектура разработки выбрана на стадии разработки. Для реализации автоматизации обработки отзывов, был выбран объектноориентированный язык программирования Python.

«Python — это высокоуровневый интерпретируемый объектноориентированный язык программирования, который подчеркивает идеалы читабельности и простоты кода. Краткий синтаксис позволяет тратить значительно больше времени на разработку базовой структуры, что делает Python отличным выбором для процедур машинного обучения.

Удобство использования Python более важно, чем что-либо еще, что делает его наиболее предпочтительным вариантом. Тем не менее, это высокопроизводительный и широко используемый язык программирования, способный выполнять сложные процедуры для широкого спектра работ и платформ» [14].

Так же при выборе архитектуры автоматизации контроля качества оказанных услуг учитывались пожелания заказчика.

Архитектура веб-приложения – в большинстве случаев она представляет собой отношения и взаимодействия между базами данных, обработок транзакций, пользовательскими интерфейсами и др. Все приложения состоят из двух частей, клиентской и серверной.

Уровней архитектуры веб-приложений существует три вида:

- представление;
- обслуживание данных;
- бизнес-логика;

32

доступ к данным;

В разрабатываемой ИСККОУ используется трехуровневая архитектура, представленная на рисунке 11. В данном случае, бизнес-логика находится на сервер Архитектура веб-приложения производительности е приложений, поэтому все обращения клиентов к базе данных будет происходить через промежуточное программное обеспечение, которое располагается на уровне сервера приложений. Это необходимо для повышения гибкости и производительности разрабатываемой информационной системы.

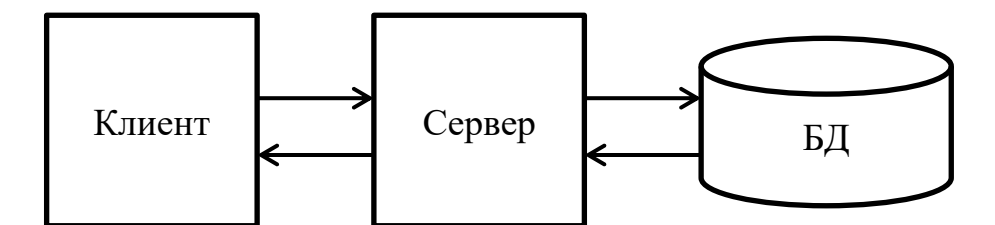

Рисунок 11 – Клиент серверная архитектура ИСККОУ.

В используемой архитектуре, которая представлена на рисунке 11, используются три звена: клиент, сервер и база данных.

- клиент веб-браузер, клиентский компонент или любой интерфейсный компонент, который является основополагающей частью взаимодействия с пользователем, это может быть любой браузер на телефоне, планшете, ноутбуке или компьютере (Explorer, Edge, Yandex, Chrome и др.)
- сервер веб-сервер, необходим для обработки бизнес-логики и запросов пользователей, которые направляются в необходимую структуру приложения;
- база данных сервер базы данных, необходимые данные хранятся и предоставляются по необходимости в приложения. Обрабатывает запросы и задачи, которые затрагивают данные. При необходимости, может управлять бизнес-логикой с помощью хранимых процедур.

Клиент взаимодействует через рабочую станцию  $\mathbf{c}$ сервером приложений, после сервер приложений передает запрос в базу данных, обрабатывает запрос с помощью структурированных SQL-запросов и передает результат серверу приложений, после чего сервер приложений передает выдает ответ на запрос клиента в рабочую станцию, с которой был сделан запрос.

Для реализации информационной системы контроля качества оказанных услуг были созданы следующие файлы (рисунок 12):

- index.php web-страница с формой оставления клиентом отзыва о  $$ выполненных услугах;
- create.php web-страница содержащая процедуру связи с базой  $\overline{\phantom{0}}$ данных и процедуру скрипта обработки отзыва, с последующим добавлением данных в базу данных;
- analysis.ру скрипт, который вызывается из страницы create.php, для обработки тональности отзыва;
- $\overline{\phantom{0}}$ text train.txt - файл с текстом, предназначенный для обучения нейронной сети;
- scores\_train.txt файл с оценками, предназначенный для обучения нейронной сети.

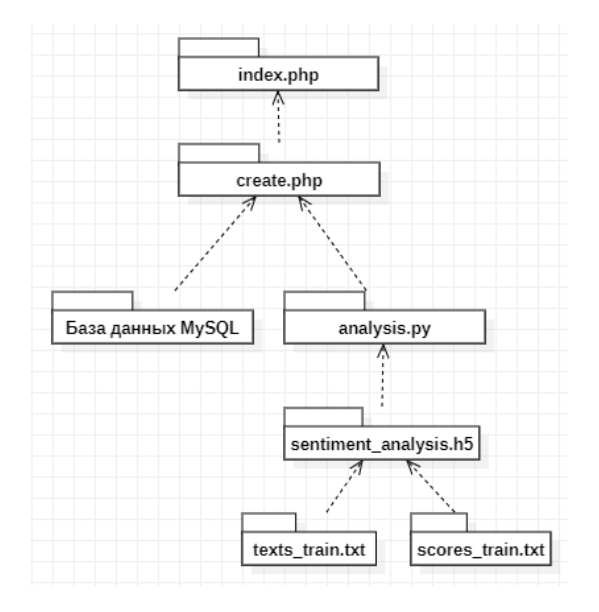

Рисунок 12 - Диаграмма компонентов

# <span id="page-34-0"></span>**3.2 Разработка физической модели данных информационной системы**

«На стадии физического моделирования данных ИСККОУ выполняется преобразование логических сущностей таблицы, отношений во внешних ключах и атрибутов в столбцах с типами данных СУБД MySql.

Основой для построения физической модели данных ИСККОУ является ее логическая модель данных.

Для разработки логической модели данных ИСККОУ использовано CASE-средство MySQL Workbench» [15].

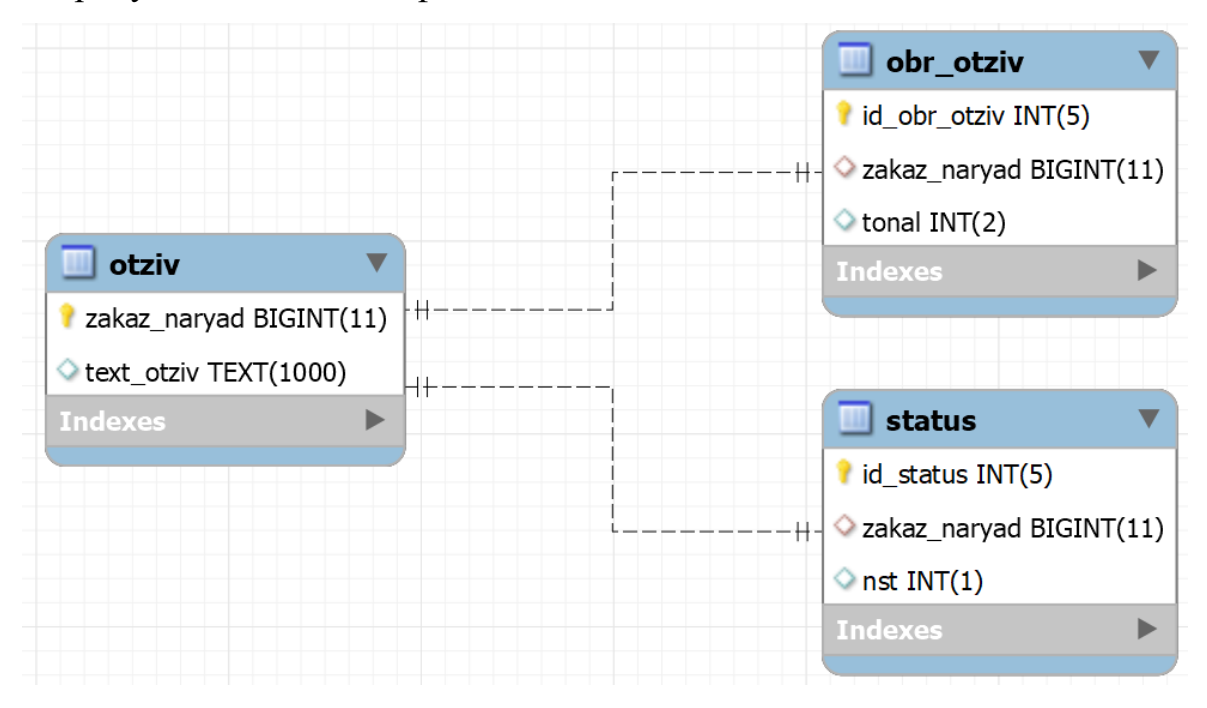

На рисунке 13 показана физическая модель данных ИСККОУ

Рисунок 13 – Физическая модель данных ИСККОУ

## <span id="page-34-1"></span>**3.3 Выбор системы управления базы данных ИСККОУ**

Для того чтобы использовать весь диапазон возможной хранения структурированной информации или данных, которые обычно хранятся в электронном виде, необходимо проанализировать уже существующие и набравшие популярность. среди разработчиков, системы управления базами данных. Существуют такие СУБД как: MySQL, PostgreSQL, Microsoft SQL Server, Oracle Database u Firebird.

«MySOL — свободная реляционная система управления базами данных. Разработку и поддержку MySQL осуществляет корпорация Oracle. получившая права на торговую марку вместе с поглощённой Sun Microsystems, которая ранее приобрела шведскую компанию MySQL AB. Продукт распространяется как под GNU General Public License, так и под собственной коммерческой лицензией. Помимо этого. разработчики созлают функциональность по заказу лицензионных пользователей. Именно благодаря такому заказу почти в самых ранних версиях появился механизм репликации»  $[16]$ .

«PostgreSQL не просто реляционная, а объектно-реляционная СУБД. Это даёт ему небольшое количество преимуществ над другими SQL базами данных с открытым исходным кодом, например над такими как MySQL, MariaDB и Firebird.

PostgreSOL может похвастаться поддержкой uuid, денежного. перечисляемого, геометрического, бинарного типов, сетевых адресов, битовых строк, текстового поиска, xml, json, массивов, композитных типов и диапазонов, а также некоторых внутренних типов для идентификации объектов и местоположения логов» [17].

«Microsoft SQL Server — система управления реляционными базами (РСУБД), разработанная корпорацией Microsoft. Основной ланных используемый язык запросов - Transact-SQL, создан совместно Microsoft и Transact-SQL является реализацией стандарта ANSI/ISO по Sybase. структурированному языку запросов (SQL) с расширениями. Используется для работы с базами данных размером от персональных до крупных баз данных масштаба предприятия; конкурирует с другими СУБД в этом сегменте рынка» [18].

36

«Oracle Database — это объектно-реляционная система управления базами данных (СУБД) от компании Oracle. Она используется для создания структуры новой базы, ее наполнения, редактирования содержимого и отображения информации» [19].

«Firebird (Firebird SQL) — свободная кроссплатформенная реляционная система управления базами данных, работающая на таких операционных системах как macOS, Linux, Microsoft Windows и некоторых Unixплатформах» [20].

Результат сравнительного анализа описанных выше систем управления базами данных представлен в таблице 10.

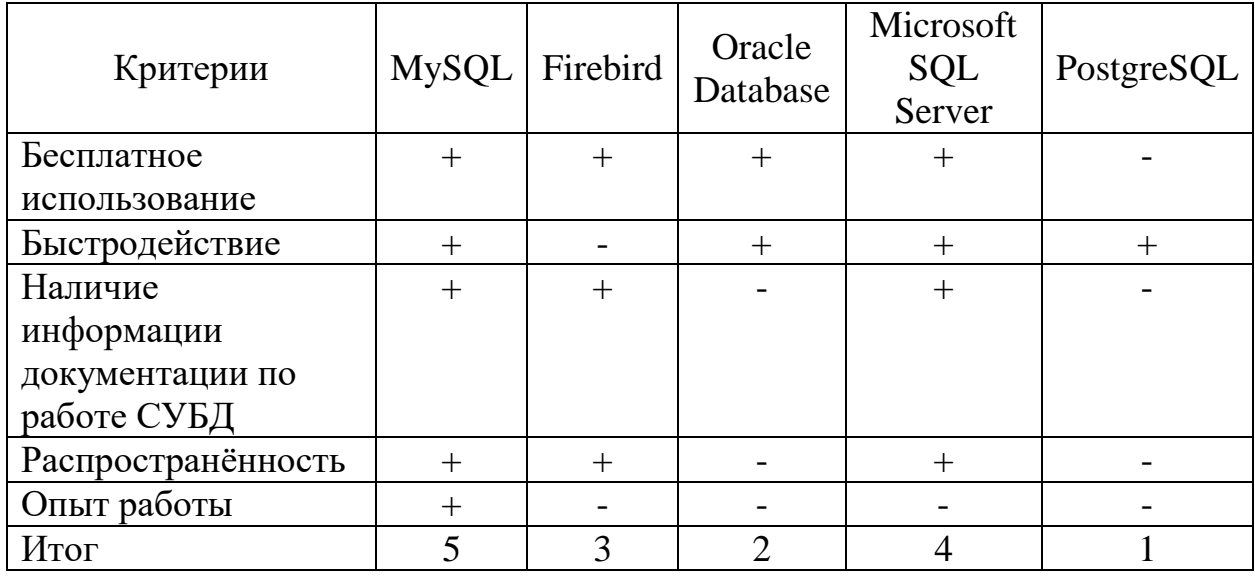

Таблица 10 - Сравнительный анализ СУБД

Проанализировав существующие системы управления базами данных, представленных в сравнительном анализе таблицы 10, имеем возможность точно определить лучшую СУБД для хранения данных в разрабатываемой информационной системе контроля качества оказанных услуг в компании «Навигатор», данной системой является СУБД MySQL. Данная система набрала наибольшую оценку и отвечает всем критериям оценки.

Также выбор в сторону СУБД MySQL был сделан по причине уже действующих информационных систем, которые действуют на базе СУДБ MySQL, ввиду этого компания поставила задачу на разработку информационной системы в данной системе управления базами данных.

### <span id="page-37-0"></span>**3.4 Разработка информационной системы**

Веб-сервис предназначен для передачи клиентских оценок об оказанных услугах, в информационную систему контроля качества оказанных услуг.

Изначально, чтобы попасть на веб-сервис, необходимо отсканировать QR-код, который располагается в заказ-наряде на ремонт автомобиля.

QR-код генерируется автоматически в зависимости от установленного номера договора заказ-наряда в 1С альфа-авто. При сканировании QR-кода, клиент попадает на сайт компании навигатор, страницу отзывов, где уже автоматически будет вбит номер договора заказ-наряда из документа, выданной клиенту для оплаты. Клиенту остается только воспользоваться полем ввода, чтобы изложить свои мысли, замечания и предложения по оказанной услуге. После ввода отзыва достаточно нажать на кнопку «Отправить», отзыв будет зарегистрирован в системе, обработан и отправлен менеджеру компании «Навигатор», для дальнейшей работы с отзывом.

Пример расположения QR-кода показан на рисунке 14.

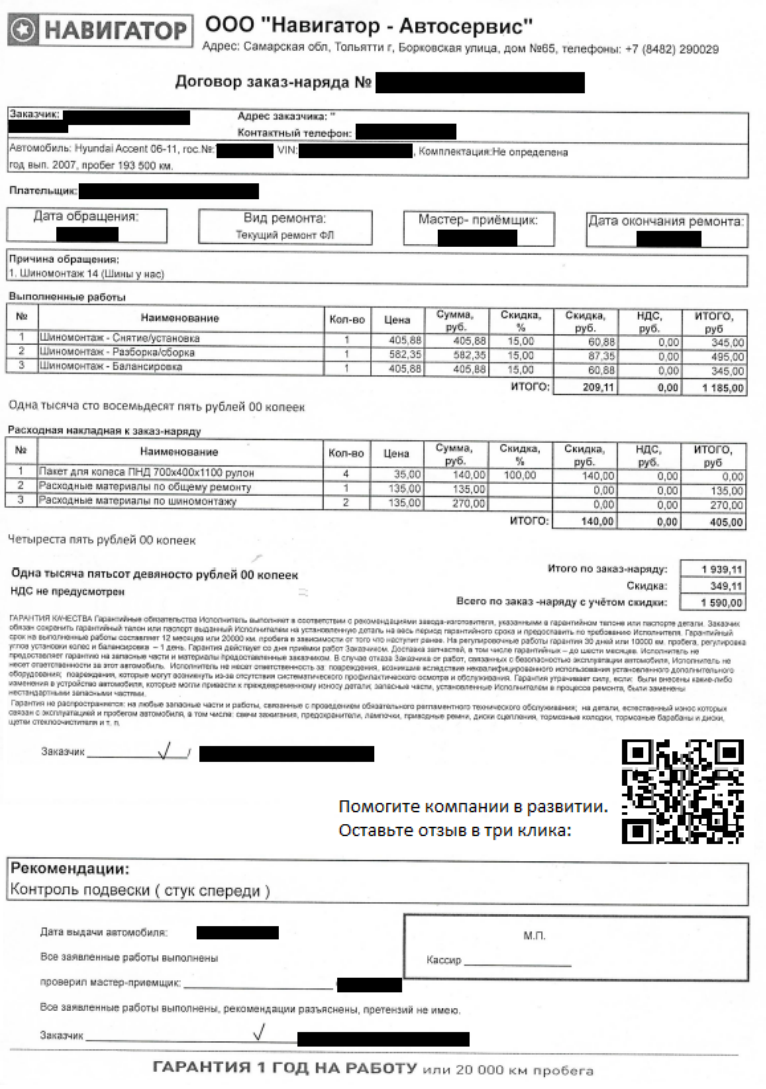

Рисунок 14 – Пример заказ-наряда.

Пример QR-когда, который генерируется автоматически в 1С, в зависимости от номера заказ-наряда (рисунок 15).

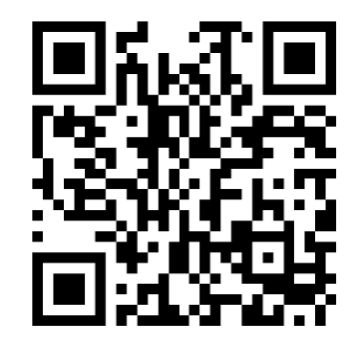

Рисунок 15 – Пример QR-кода.

Пример страницы отзывов, с уже вбитым заказ нарядом из данных QRкода (рисунок 16).

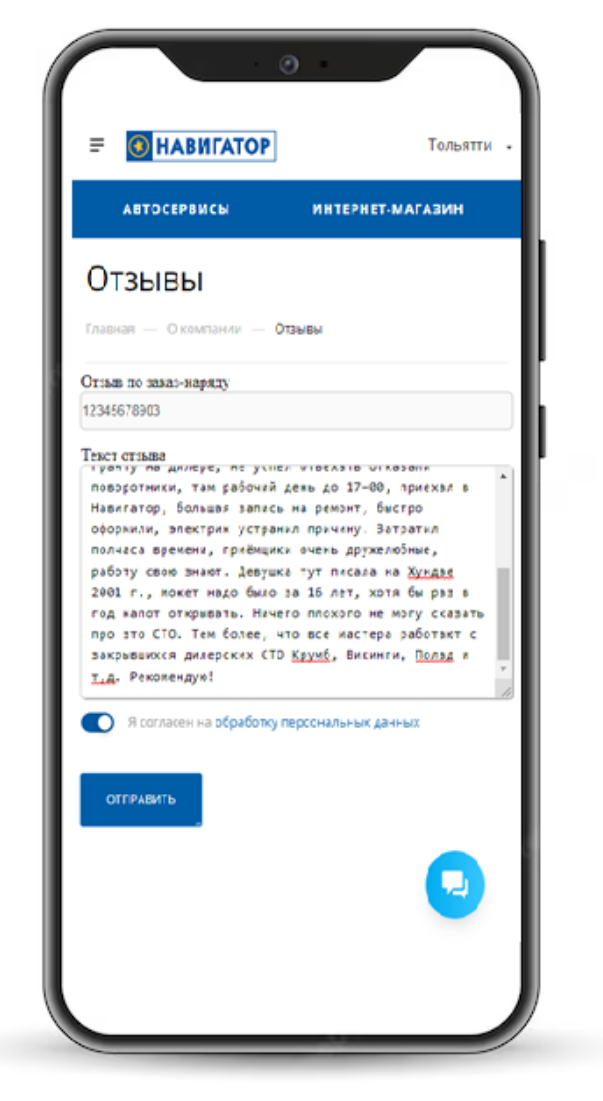

Рисунок 16 – Пример страницы отзывов.

Пример обработанного отзыва клиента и отправленного отчета на электронную почту менеджера компании «Навигатор» представлен на рисунке 17.

#### Отзыв клиента по заказ-наряду №12345678903

#### Заказ-наряд: 12345678903 Тональность: 5

Текст отзыва: Не первый раз заезжаю на автосервис Навигатор и рекомендую своим друзьям и родственникам. Недавно родственники делали свой Фольц Поло в малярном цехе Навигатора рихтовка, окраска две двери, бампера. Остались очень довольны качеством маляра, рихтовщика, сделали профессионально, без замены деталей. Говорят, что мастера с бывших дилерских СТО. Приёмщики приятные, грамотные, очень чётко сделали смету на ремонт. Я недавно приобрёл новую гранту на дилере, не успел отъехать отказали поворотники, там рабочий день до 17-00, приехал в Навигатор, большая запись на ремонт, быстро оформили, электрик устранил причину. Затратил полчаса времени, приёмщики очень дружелюбные, работу свою знают. Девушка тут писала на Хундае 2001 г., может надо было за 16 лет, хотя бы раз в год капот открывать. Ничего плохого не могу сказать про это СТО. Тем более, что все мастера работают с закрывшихся дилерских СТО Крумб, Викинги, Полад и т,д. Рекомендую!

Рисунок 17 – Пример обработанного отзыва и отправленного на электронную почту с помощью ИСККОУ.

Как мы видим из результата представленного в примере обработанного отзыва клиента и отправленного на электронную почту менеджеру компании «Навигатор», представленного на рисунке 17, отзыв удачно обрабатывается, однако есть недочет. Отзыв явно является положительным и тональность текста должна составлять от 7 до 9.

Это связанно с тем, что для выполнения данной задачи был использован метод машинного обучения, нейронная сеть. Сеть обучалась с помощью заранее подготовленных данных в виде двух файлов: файл с текстами и файл с оценками. В каждой строке файла должен быть записан один текст, а в соответствующей строке другого файла – оценка (тональность) этого текста по шкале от 1 до 10.

После подготовки двух данных файлов, сеть способна обучаться. Для обучения сети использовалась библиотека Keras, которая позволяет легко создавать и обучать нейронные сети на Python.

Пример кода для обучения нейронной сети на базе данных из двух файлов представлен на рисунке 18, одновременно с этим в Приложении А представлены фрагменты кода разрабатываемой информационной системы.

```
from keras.preprocessing.text import Tokenizer
from tensorflow.keras.preprocessing.sequence import pad sequences
from keras.models import Sequential
from keras.layers import Dense, Embedding, LSTM
from keras.optimizers import Adam
import numpy as np
# Загружаем тексты из файла
with open('texts train4.txt', 'r', encoding='utf-8') as f:
    texts = f.readlines()# Загружаем оценки из файла
with open('scores_train.txt', 'r', encoding='utf-8') as f:
    scores = f.readlines()# Предобработка текстов
tokenizer = Tokenizer(num words=5000, lower=True)
tokenizer.fit_on_texts(texts)
sequences = tokenizer.texts_to_sequences(texts)
data = pad sequences (sequences, maxlen=200)
# Преобразование оценок в массив
labels = np.array([float(score.strip()) for score in scores])
# Создание и обучение нейронной сети
model = Sequential()model.add(Embedding(5000, 128))
model.add(LSTM(128))
model.add(Dense(1, activation='linear'))
model.compile(loss='mse', optimizer=Adam(lr=0.001), metrics=['mse'])
model.fit(data, labels, epochs=10, batch size=32)
# Сохранение модели
model.save('sentiment analysis.h5')
```

```
Рисунок 18 – Пример кода для обучения нейронной сети.
```
После обучения сети можно загружать модель и использовать её для предсказания тональности отзывов клиента в компании «Навигатор».

В примере на рисунке 19, представлен пример загрузки обученной модели из файла, получения текста отзыва клиента с формы ввода отзыва на странице компании «Навигатор», последующее предсказывание тональности текста с помощью метода predict и сохраняем результат в переменную, которая в последующем будет добавлена в базу данных и отправлена на электронную почту менеджеру компании «Навигатор».

```
# Загрузка модели
model = load model('C:\\xampp\\htdocs\\rr\\sentiment analysis.h5')
# Тексты для анализа
texts = [text otziv p]# Предобработка текстов
tokenizer = Tokenizer(num words=5000, lower=True)
tokenizer.fit_on_texts(texts)
sequences = tokenizer.texts_to_sequences(texts)
data = pad sequences(sequences, maxlen=1000)
# Предсказание тональности текстов
predictions = model.predict(data)
ton = (round(predictions[0][0]))#Преобразование и удаление пробелов
\text{ton2} = (f'\{\text{ton}\}')print('Тональность:' + ton2)
```
Рисунок 19 – Пример загрузки и обработки отзыва клиента

На основании вышеизложенного, можно сделать вывод, что нейронную сеть нужно постоянно обучать и обновлять данные в исходных двух файлах, которые хранят в себе оценку предложений. Также необходимо при заполнении двух файлов делать уклон в автомобильную тематику, для более точного анализа и присвоению тональности отзыву клиента.

# <span id="page-42-0"></span>**3.5 Оценка экономической эффективности проекта внедрения информационной системы**

«Для оценки экономической эффективности проекта внедрения ИСККОУ в деятельность компании «Навигатор», используем методику сравнения затрат на заказную разработку (базовый вариант) и самостоятельную разработку (проектный вариант) информационной системы контроля качества оказанных услуг.

Согласно методическим указаниям, в калькуляцию себестоимости разработки ИС включаются следующие статьи затрат:

- основная зарплата;
- дополнительная зарплата;
- социальные страховые взносы;
- прочие прямые расходы;
- накладные расходы» [21].

На основании вышеописанных затрат из методических указаний, заполним таблицу 11.

Таблица 11 - Затраты на разработку и поддержку информационной системы контроля качества оказанных услуг

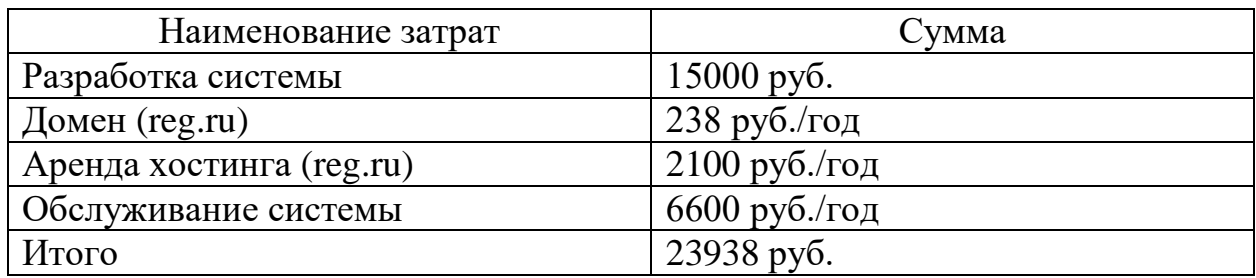

После заполнения таблицы затрат на разработку необходимыми данными, рассчитаем эффективность проекта внедрения, расчет представлен в таблице 12.

Таблица 12 – Показатели эффективности проекта внедрения ИСККОУ

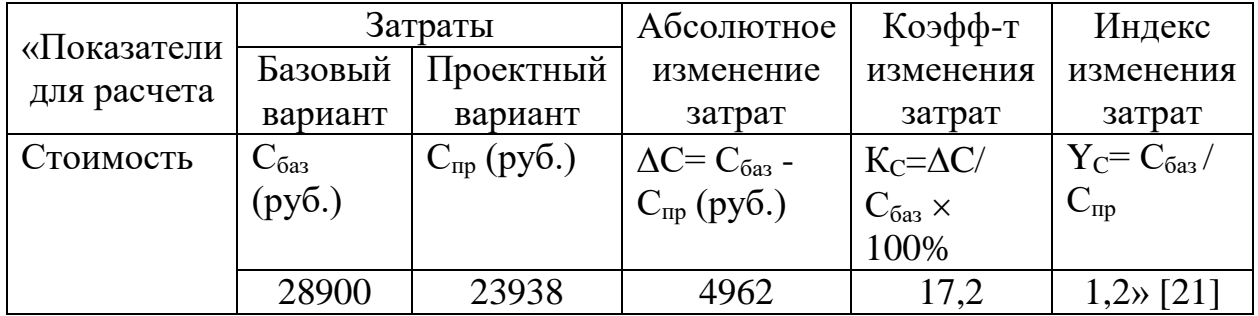

На рисунке 20, представлена диаграмма сравнения затрат проектного варианта и базового варианта.

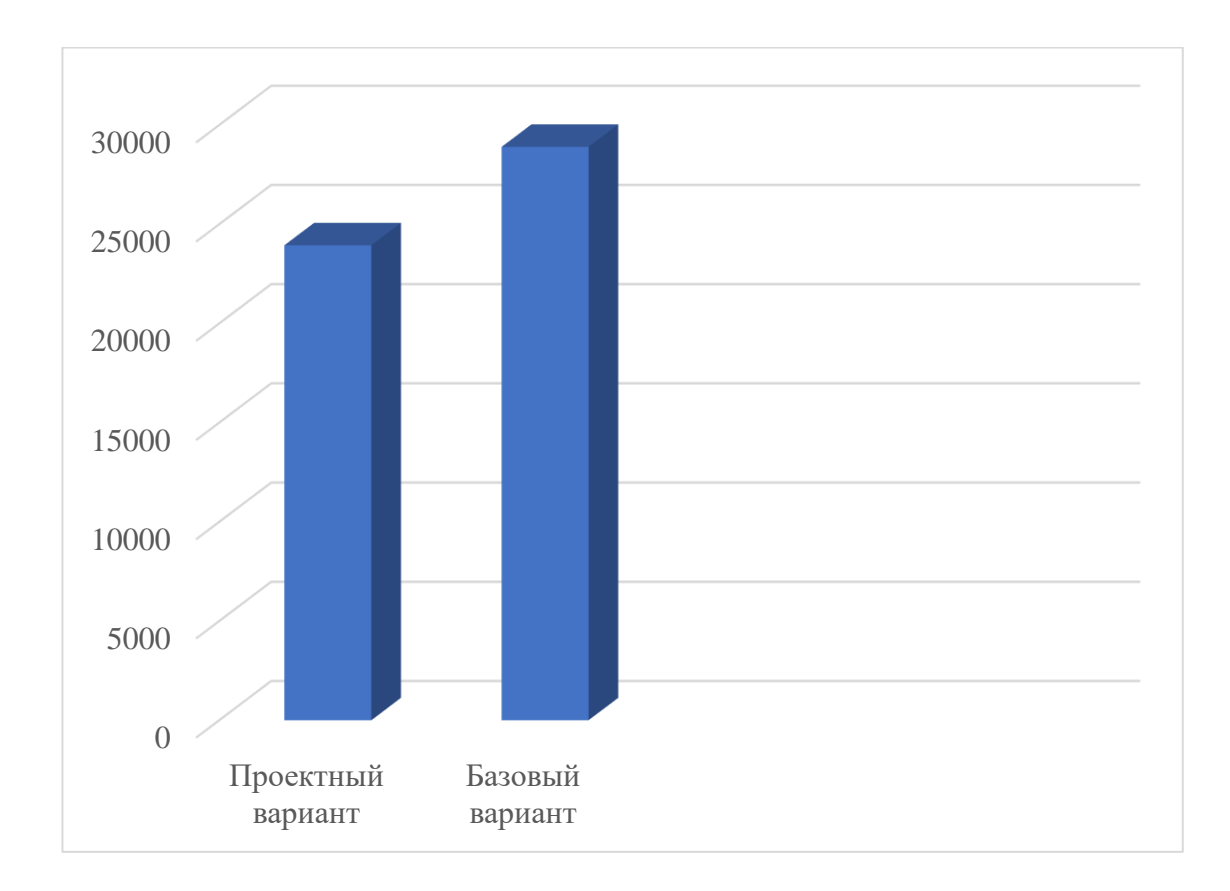

Рисунок 20 – Диаграмма сравнения затрат

«Рассчитаем срок окупаемости затрат на внедрение предлагаемого проектного решения  $(T_{\text{ok}})$ .

Срок окупаемости затрат на внедрение проектного решения определяется по формуле:

$$
T_{\text{ok}} = K_{\text{II}} / \Delta C \text{ (mec.),}
$$
 (1)

где  $K_{\pi}$  – затраты на реализацию проектных решений.

Следовательно, срок окупаемости ИСККОУ равен:

$$
T_{\text{ok}} = 23938 / 4962 = 4,8 \text{ Mec.}
$$
 (2)

Представленные расчеты подтвердили существенное снижение затрат на проектирование и эффективность проектного решения» [21].

Выводы по главе 3

Третья глава посвящена разработке информационной системе контроля качества оказанных услуг в компании «Навигатор».

В данной главе была выбрана архитектура автоматизации контроля качества оказанных услуг, разработана физическая модель данных информационной системы, основанная на логической модели данных.

Был проведен сравнительный анализ существующих наиболее используемых систем управления базами данных и выбрана наиболее подходящая система управления базами данных для хранения и обработки запросов от клиентов, которая получила наибольший балл в сравнительном анализе.

Разработана информационная система контроля качества оказанных услуг и представлен пример её работе на тестовом примере реального заказнаряда. Показан метод обучения нейронной сети и способ обработки отзывов клиента.

В конце главы представлена оценка экономической эффективности ИС, которые подтвердили эффективность проектного решения.

#### **Заключение**

<span id="page-46-0"></span>Выпускная квалификационная работа посвящена актуальной проблеме разработки информационной системы контроля качества оказанных услуг в группе компании «Навигатор».

Одной из ключевой особенностью данной информационной системы является то, что при оставлении отзыва, клиенту не нужно регистрироваться или оставлять свои контактные данные для связи с ним. Клиент оставляет только свой отзыв, номер заказ-наряда вбивается автоматически по QR-коду из договора заказ-наряда, распечатанным клиенту для проведения оплаты и информации о проделанной работе.

Это сделано по той причине, что клиенты отдают предпочтение излить негатив на сайте с отзывами такими как: 2gis, Google, Yandex и др. Излив негатив, клиент более не желает связываться с организацией и часто не отвечает на вопросы. Отсутствие возможности обратной связи с клиентом значительно увеличивает количество отрицательно настроенных клиентов относительно к компании.

Актуальность данной работы связана с потребностью в увеличении качества оказываемых услугах клиентам компании «Навигатор».

В ходе выполнения данной работы были выполнены следующие задачи:

- произведен анализ предметной области;
- спроектирована ИСККОУ;
- выполнена реализация проектных решений ИСККОУ и оценка её эффективности. Для реализации ИСККОУ был использован метод типового проектирования. Расчеты подтвердили экономическую эффективность проектного решения.

Реализованный продукт бакалаврской работы может быть востребован для улучшения качества оказываемых услуг в предприятиях, где мнение клиентов имеет высокое значение.

### **Список используемой литературы**

<span id="page-47-0"></span>1. Официальный сайт ООО «Навигатор», страница о компании [Электронный ресурс]. URL:<https://www.navigator-63.ru/company/>

2. Business Process Model And Notation [Электронный ресурс]. URL: <https://www.omg.org/spec/BPMN/2.0/About-BPMN/>

3. Онлайн-ресурс BMPN.Studio [Электронный ресурс]. URL: <https://bpmn.studio/ru>

4. Реинжиниринг бизнес-процессов: учебное пособие для студентов вузов, обучающихся по специальностям экономики и управления / А. О. Блинов, О. С. Рудакова, В. Я. Захаров, И. В. Захаров. – Москва : ЮНИТИ-ДАНА, 2017. – 343 с. [Электронный ресурс]. URL: http://www.iprbookshop.ru/81841.html

5. What is the use of FURPS+ model in classifying requirements? [Электронный ресурс]. URL: https://findanyanswer.com/what-is-the-use-offurpsmodel-in-classifying-requirements

6. Официальный сайт Поинтер [Электронный ресурс]. URL: <https://pntr.io/faqserv#manager>

7. Официальный сайт Bazaarvoice, страница сервиса [Электронный ресурс] URL:<https://www.bazaarvoice.com/company/>

8. Приказ Министерства экономического развития Российской Федерации (Минэкономразвития России) от 1 марта 2013 г. N 114 г. Москва «Об утверждении Положения об автоматизированной информационной системе «Информационно-аналитическая система мониторинга качества государственных услуг» [Электронный ресурс]. URL: <https://rg.ru/2013/04/03/inf-dok.html>

9. RUP Lifecycle [Электронный ресурс]. URL: [https://swi.cs.vsb.cz/RUPLarge/core.base\\_rup/customcategories/rup\\_lifecycle\\_100](https://swi.cs.vsb.cz/RUPLarge/core.base_rup/customcategories/rup_lifecycle_100BF298.html) [BF298.html](https://swi.cs.vsb.cz/RUPLarge/core.base_rup/customcategories/rup_lifecycle_100BF298.html)

48

10. Леоненков А.В. Объектно-ориентированный анализ и проектирование с использованием UML и IBM Rational Rose [Электронный ресурс] : учебное пособие. М. : Интернет-Университет Информационных Технологий (ИНТУИТ), Ай Пи Ар Медиа, 2020. 317 c. URL: https://www.iprbookshop.ru/97554.html

11. UML class diagrams [Электронный ресурс]. URL: [https://www.jetbrains.com/help/idea/class-diagram.html#manage\\_class\\_diagram](https://www.jetbrains.com/help/idea/class-diagram.html#manage_class_diagram)

12. Interaction, Collaboration and Sequence Diagrams with Examples [Электронный ресурс]. URL: [https://www.guru99.com/interaction](https://www.guru99.com/interaction-collaborationsequence-diagrams-examples.html)[collaborationsequence-diagrams-examples.html](https://www.guru99.com/interaction-collaborationsequence-diagrams-examples.html)

13. Logical data models [Электронный ресурс]. URL: https://www.ibm.com/docs/en/ida/9.1.1?topic=modeling-logical-data-models

14. Онлайн-ресурс HashDork [Электронный ресурс]. URL:

https://hashdork.com/ru/programming-languages-used-in-ai/

15. MySQL Workbench [Электронный ресурс]. URL: <http://www.mysql.com/products/workbench/features.html>

16. МуSQL [Электронный ресурс] URL <https://ru.wikipedia.org/wiki/MySQL>

17. Хабр [Электронный ресурс] URL<https://habr.com/ru/post/282764/>

18. Microsoft SQL Server [Электронный ресурс]. URL [https://ru.wikipedia.org/wiki/Microsoft\\_SQL\\_Server](https://ru.wikipedia.org/wiki/Microsoft_SQL_Server)

19. SkillFactory Media [Электронный ресурс]. URL <https://blog.skillfactory.ru/glossary/oracle-database/>

20. Firebird [Электронный ресурс]. URL <https://ru.wikipedia.org/wiki/Firebird>

21. Мкртычев С.В., Гущина О.М., Очеповский А.В. Прикладная информатика. Бакалаврская работа [Электронный ресурс] : электрон. учебметод. пособие. Тольятти. ТГУ: Изд-во ТГУ, 2019. 1 оптический диск

# Приложение А

#### **Фрагменты исходного кода**

<span id="page-49-0"></span>Код Python скрипта на обработку тональности отзыва: from keras.preprocessing.text import Tokenizer from tensorflow.keras.preprocessing.sequence import pad\_sequences from keras.models import Sequential from keras.layers import Dense, Embedding, LSTM from keras.optimizers import Adam import numpy as np

from keras.models import load\_model import numpy as np

import mysql.connector #Работа с базой начало myconn = mysql.connector.connect(host = "localhost", user = "u1801513\_admin02",passwd =  $"xaWkgL43", database = "u1801513_otziv")$ 

```
cur = myconn.cursor()#Получение заказ-наряда
with open("C:\\xampp\\htdocs\\rr\\temp.txt", "r") as file:
       for line in file:
              zakaz_naryad_py = line
```
#### try:

```
cur.execute("select * from status where zakaz_naryad = " + zakaz_naryad_py)
```

```
result = cur.fetchall()status_nst = result[0][2]print (status_nst)
      if status nst == 1:
             try:
                    cur.execute("select * from otziv where zakaz_naryad = " + 
zakaz_naryad_py)
                    result = cur.fetchall()text\_otziv_p = result[0][1]print (text_otziv_p)
                    # Загрузка модели
                    model = load_model('C:\xamp) \htdocs\\rr\sentiment_analysis.h5')# Тексты для анализа
                    text{s} = [text\_otziv_p]# Предобработка текстов
                    tokenizer = Tokenizer(num_words=5000, lower=True)
                    tokenizer.fit_on_texts(texts)
                    sequences = tokenizer.tests to sequences(texts)
                    data = pad sequences(sequences, maxlen=1000)
```
## Продолжение Приложения А

```
# Предсказание тональности текстов
predictions = model.predict(data)
ton = (round(predictions[0][0]))#Преобразование и удаление пробелов
ton2 = (f'\{ton\})
```
except:

myconn.rollback()

try:

cur.execute("select exists (select 1 from obr\_otziv where zakaz\_naryad = "  $+$  zakaz\_naryad\_py  $+$  ')')

```
result = cur.fetchall()zakaz_naryad_sravn = result[0][0]zakaz_naryad_sravn2 = (f'{zakaz_naryad_sravn}')
                     zakaz_naryad_sravn2 = \text{int}(zakaz_n)naryad_sravn2)if zakaz naryad sravn2 == 0:
                            #Добавление в таблицу статус
                            cur.execute("insert into obr_otziv (zakaz_naryad, tonal) values (" + 
zakaz_naryad_py + ", " + ton2 +")")
                            myconn.commit()
```
try:

#Изменение статуса заказ-наряда в таблице статус cur.execute("update status set nst = 2 where zakaz\_naryad = " +

zakaz\_naryad\_py)

myconn.commit()

except:

myconn.rollback()

except:

myconn.rollback()

except:

myconn.rollback() #Работа с базой конец myconn.close()

```
Код страницы отправки отзыва в базу данных:
```

```
\langle?php session_start();?>
```
<html>

<head>

```
 <meta charset="utf-8">
```
<meta http-equiv=Content-Type content="text/html; charset=windows-1251">

```
 <meta name=Generator content="Microsoft Word 15 (filtered)">
```
</style>

```
<link href="styleone.css" rel="stylesheet" />
```

```
<title>Страница отзывов</title>
```
</head>

<body>

```
 <div class="header">header</div>
```

```
 <div class="wrapper">
```
# Продолжение Приложения А

```
<div class="content">
        <form action="create.php" method="post">
           <table><tr><br><td>Отзыв по заказ-наряду<br>
                 <input class="n-input" type="text" value=<?php echo "",$_GET["name"],"" ?>
name="nomzakaz" disabled>
              \langle t d \rangle\langle/tr\rangle<tr><br><td>Текст отзыва<br>
                 <textarea class="textarea" name="otziv" required></textarea>
              \langle t d \rangle\langle tr \rangle<tr><td><input class="submit" type="submit" value="Отправить"></td>
         \langle tr \rangle\langle table \rangle\langleform>
 \langle?php
#запуск файла php
 $ SESSIONI'name'l=$ GETI"name"]:
 $field = "temp.txt":\frac{\text{sec}}{\text{sec}} = \frac{\text{sec}}{\text{sec}} = \frac{\text{sec}}{\text{sec}}file_put_contents($filed, $rez);
if (isset(\$_POST['otziv")) {
  \text{Sconn} = \text{mysgli\_connect}("localhost", "u1801513 \text{ admin02", "eyFoaL86", "u1801513 otziv");if (!\) {
    die("Ошибка 1: " . mysqli_connect_error()); }
 $zakaznar = $conn\text{-}real$ escape string($ <b>SESSION</b> "name");\text{Sotzivnar} = \text{Sconn} > \text{real} escape string($ POST["otziv"]);
 $sql = "INSERT INTO otziv (zakaz_naryad, text_otziv) VALUES ($zakaznar, '$otzivnar')";
 if(mysqli_query(\$conn, $sq])\echo "Отзыв отправлен";
\} else\{echo "Ошибка 2: " . mysqli error($conn);}
mysqli close($conn);
\} else\{echo "Ошибка 3, данные не передались"; }
   #запуск и вывод скрипта
   \text{Spython} = \text{passhru}("\text{python test.py}");echo $python;
 ?\langlediv>
\langlediv>
\langlediv class="footer">333\langlediv>
<bodv>
\langle/html>
```